## **МІНІСТЕРСТВО ОСВІТИ І НАУКИ УКРАЇНИ ЗАПОРІЗЬКИЙ НАЦІОНАЛЬНИЙ УНІВЕРСИТЕТ**

**МАТЕМАТИЧНИЙ ФАКУЛЬТЕТ**

**Кафедра програмної інженерії**

# **КВАЛІФІКАЦІЙНА РОБОТА БАКАЛАВРА**

# на тему: **«РОЗРОБКА ВЕБСАЙТУ І ТЕЛЕГРАМ БОТУ ДЛЯ КАВ'ЯРНІ З ВИКОРИСТАННЯМ РНР»**

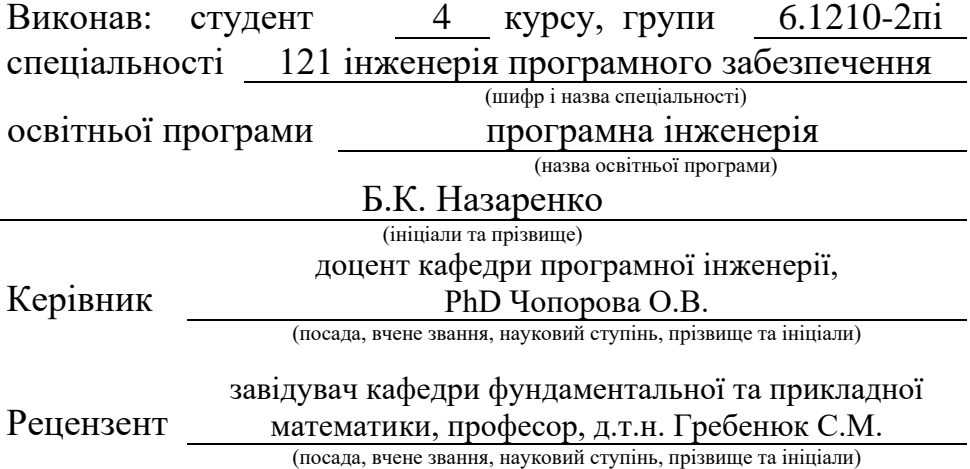

## **МІНІСТЕРСТВО ОСВІТИ І НАУКИ УКРАЇНИ ЗАПОРІЗЬКИЙ НАЦІОНАЛЬНИЙ УНІВЕРСИТЕТ**

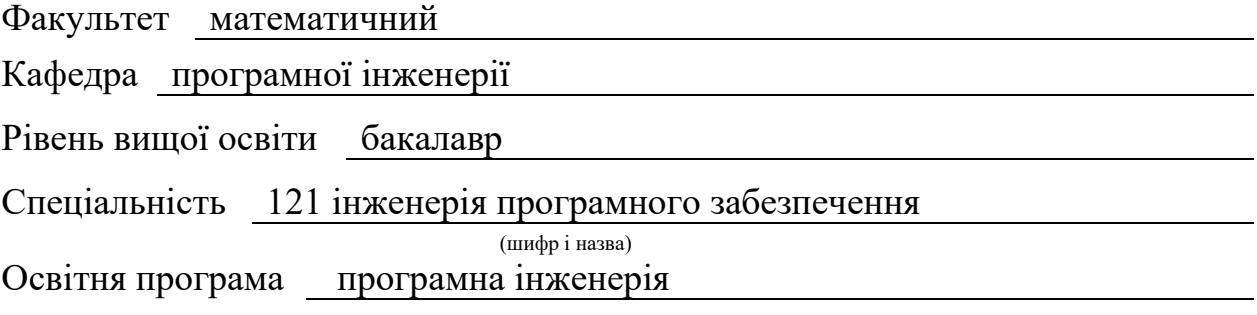

#### **ЗАТВЕРДЖУЮ**

Завідувач кафедри програмної інженерії, к.ф.-м.н., доцент

Лісняк А.О. (підпис)

"  $\frac{1}{2023 \text{ p.}}$ 

## **З А В Д А Н Н Я**

## **НА КВАЛІФІКАЦІЙНУ РОБОТУ СТУДЕНТОВІ**

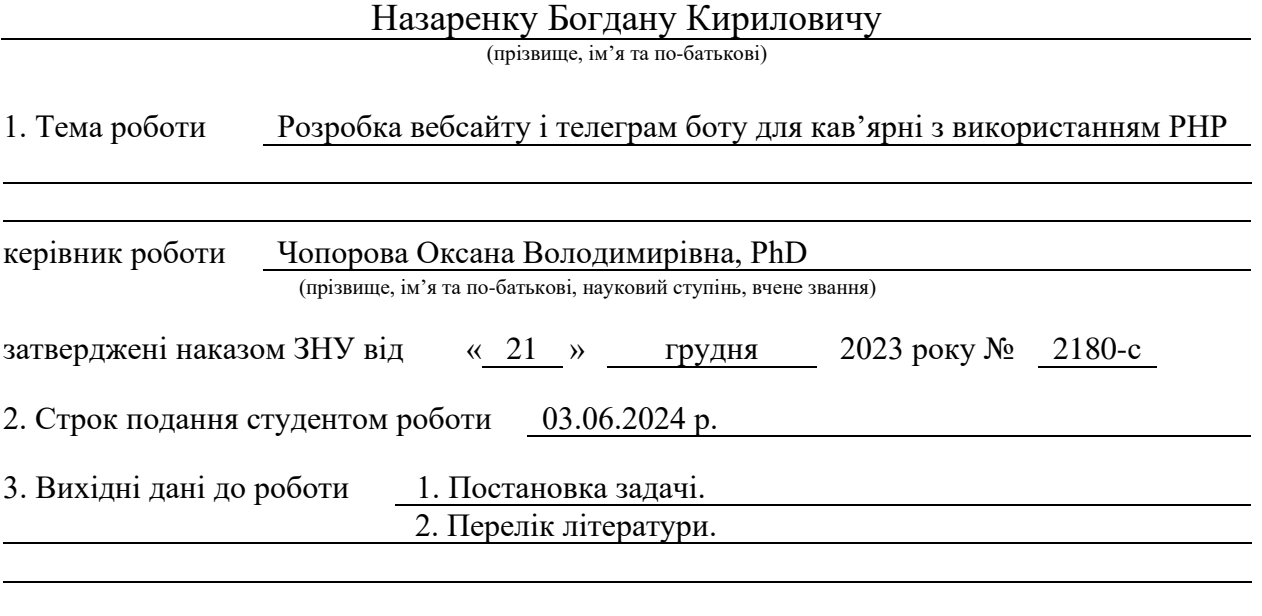

4. Зміст розрахунково-пояснювальної записки (перелік питань, які потрібно розробити) 1. Постановка задачі.

2. Основні теоретичні відомості.

5. Перелік графічного матеріалу (з точним зазначенням обов'язкових креслень) презентація за темою доповіді

#### 6. Консультанти розділів роботи

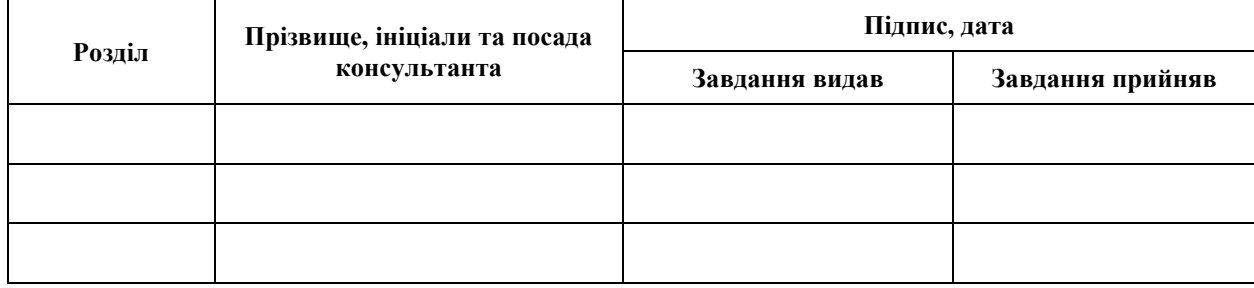

7. Дата видачі завдання 25.12.2023 р.

# **№ Назва етапів кваліфікаційної роботи Строк виконання етапів роботи Примітка** 1. Розробка плану роботи. 09.01.2024 2. Збір вихідних даних. 30.01.2024 3. Обробка методичних та теоретичних 19.02.2024 джерел. 4. Розробка першого та другого розділу. 12.04.2024 5. Розробка третього розділу. 17.05.2024 6. Оформлення та нормоконтроль 27.05.2024 кваліфікаційної роботи бакалавра. 7. Захист кваліфікаційної роботи. 20.06.2024

## **К А Л Е Н Д А Р Н И Й П Л А Н**

Студент <u>(підпис)</u> Б.К. Назаренко

(підпис) (ініціали та прізвище)

Керівник роботи О.В. Чопорова

(підпис) (ініціали та прізвище)

#### **Нормоконтроль пройдено**

Нормоконтролер А.В. Столярова

(підпис) (ініціали та прізвище)

#### **РЕФЕРАТ**

<span id="page-3-0"></span>Кваліфікаційна робота бакалавра «Розробка вебсайту і телеграм боту для кав'ярні з використанням РНР»: 39 с., 35 рис., 9 джерел.

БОТ, ВЕБСАЙТ, ДІАГРАМА, КАВ'ЯРНЯ, ТЕЛЕГРАМ.

Об'єкт дослідження – сайт ресторану.

Мета роботи: розробити сайт для заказу столика у ресторані.

Методи дослідження – моделювання, проєктування, програмний, аналітичний.

Дослідження полягає у вивченні сучасних підходів до розробки вебсайту, а також у розробці комп'ютерної системи, що буде ефективно вирішувати цю задачу.

#### **SUMMARY**

<span id="page-4-0"></span>Bachelor's qualifying paper "Development of a Website and Telegram Bot for a Coffee Shop Using PHP": 39 pages, 35 figures, 9 references.

BOT, CAFE, DIAGRAM, TELEGRAM, WEBSITE.

The object of the research is the website of the restaurant.

The purpose of the work to develop a website for ordering a table in a restaurant.

The methods of research are modeling, design, programming, analytical.

The research is to study modern approaches to website development, as well as to develop a computer system that will effectively solve this problem.

## **3MICT**

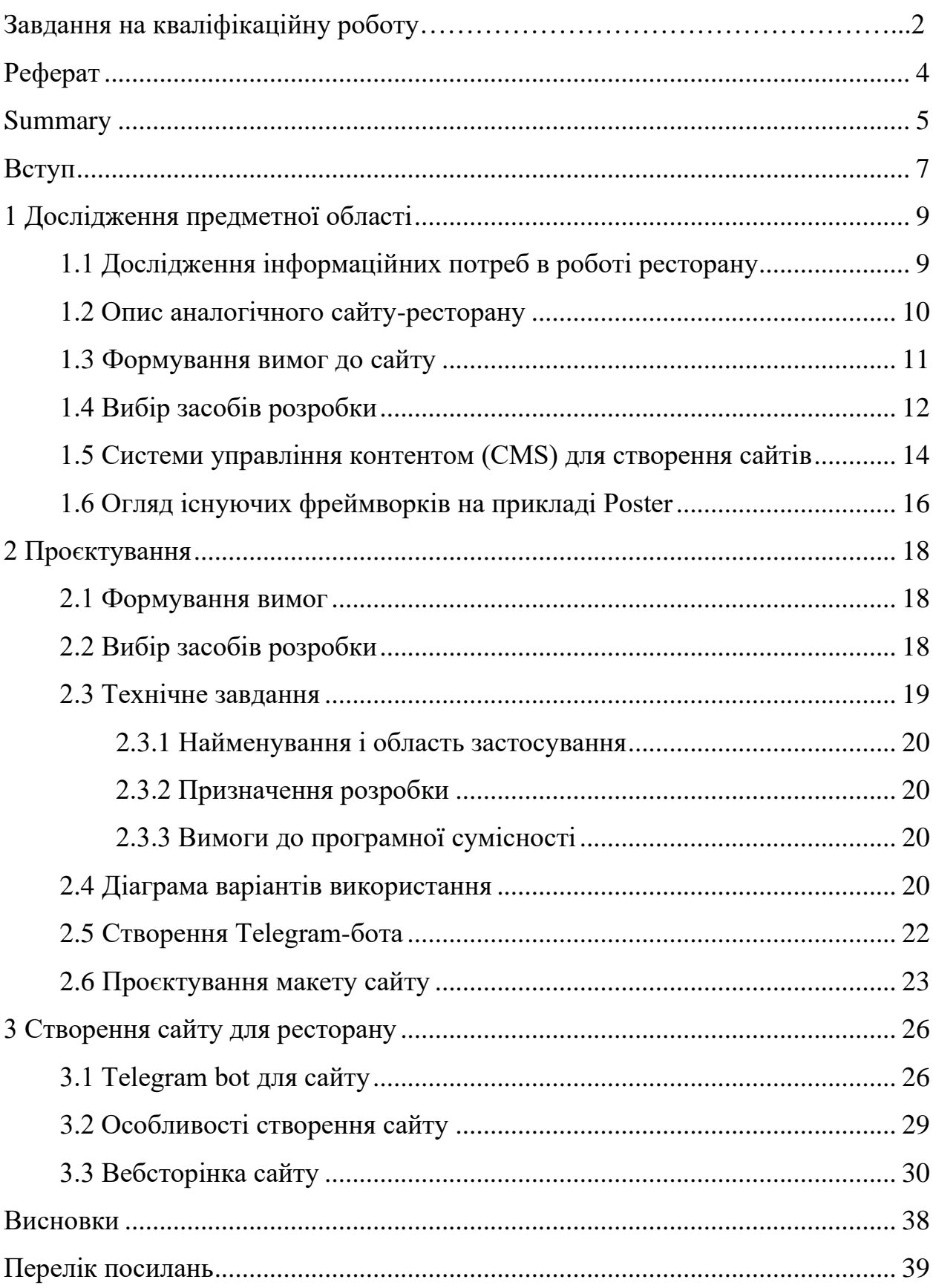

#### **ВСТУП**

<span id="page-6-0"></span>У сучасному суспільстві ми спостерігаємо швидкий розвиток комп'ютерних технологій та програмного забезпечення, які суттєво полегшують життя. Взаємодія з комп'ютерами та електронними ресурсами стала невід'ємною частиною нашої роботи, адже вони спрощують процеси зберігання інформації та управління підприємствами.

Сьогодні, для бронювання столика в ресторані, достатньо відвідати його вебсайт, де також можна ознайомитися з меню та історією закладу, без необхідності здійснювати телефонні дзвінки.

Мета дослідження – розробити сайт-ресторан для зручного бронювання столика на вашу вечерю.

Під час роботи було виконано наступні завдання:

- було проаналізовано існуючі сайти ресторанів;
- досліджено та обрано засоби розробки сайтів;
- розроблено проєкт сайту для ресторану;
- розроблено сайт відповідно до проєкту.

Об'єкт дослідження – процес онлайн запису до ресторану.

Розробку проєкту було здійснено за допомогою редактору коду Visual Studio.

У ході вирішення поставлених завдань було отримано такі результати: створено вебдодаток для ресторану з можливістю онлайн-запису на послуги. Він має такі переваги як: ненагромаджений, простий інтерфейс; зберігання та вивантаження інформації для онлайн-запису на послуги.

Дипломна робота складається зі вступу, трьох розділів, висновків.

Перший розділ містить основні відомості про сайти аналогічної спрямованості та використовувані засоби розробки.

Другий розділ містить технічне завдання, опис структури вебдодатку, діаграму варіантів використання, ER-діаграми, макети для створювання сайту.

Третій розділ містить опис розробленої бази даних, особливості реалізації вебдодатку, опис вебсторінок та форми онлайн-запису на послуги.

## **1 ДОСЛІДЖЕННЯ ПРЕДМЕТНОЇ ОБЛАСТІ**

#### <span id="page-8-1"></span><span id="page-8-0"></span>**1.1 Дослідження інформаційних потреб в роботі ресторану**

Для інформаційної системи ресторану треба розробити систему для подачі інформації, приклади роботи, опис страв та коктейлів. Основними поняттями даної предметної області є:

- показати користувачу фото їжі та коктейлів;
- розповісти користувачу про ресторан;
- електронний запис для відвідування ресторану.

Показ фотографій страв і коктейлів на сайті ресторану має кілька важливих переваг, які можуть значно підвищити привабливість закладу і спонукати користувачів до відвідування. Ось декілька причин, чому це важливо:

- візуальна привабливість красива фотографія може одразу привернути увагу користувача і викликати позитивне враження про заклад;
- інформативність фото краще допоможуть користувачу уявити як виглядають страви та коктейлі;
- атмосфера фото краще допоможуть передати користувачу поняття про інтер'єр.

Розповідь про історію ресторану на сайті має декілька важливих переваг, які допомагають встановити емоційний зв'язок з користувачами, підвищують довіру до закладу і сприяють його маркетинговій привабливості. Ось деякі з головних причин, чому це важливо:

– емоційний зв'язок – історія ресторану додає людського елементу, робить заклад більш доступним (користувачі люблять знати, хто стоїть за бізнесом, і це може допомогти встановити емоційний зв'язок);

- унікальність унікальність і відмінність допомагає виділитися серед інших закладів;
- електронний запис для відвідування ресторану має кілька суттєвих переваг як для клієнтів, так і для самого закладу.

Ось основні причини, чому це важливо.

#### *Для клієнтів:*

- зручність і комфорт клієнт може забронювати столик у будь-який час;
- швидкість клієнт отримує підтвердження одразу після його запиту.

#### *Для ресторану:*

- підвищення ефективності менше телефонних дзвінків зменшує навантаження на персонал закладу;
- покращення сервісу знання про клієнта допомагає персоналу надати більш персональний сервіс.

#### <span id="page-9-0"></span>**1.2 Опис аналогічного сайту-ресторану**

Наприклад, дослідимо сайт, ресторану «Наірі» [1]. На перший погляд розроблено непоганий дизайн, приємна оку кольорова гамма. Розроблена якісна подача інформації.

Головна сторінка зображена на рисунках 1.1 та 1.2.

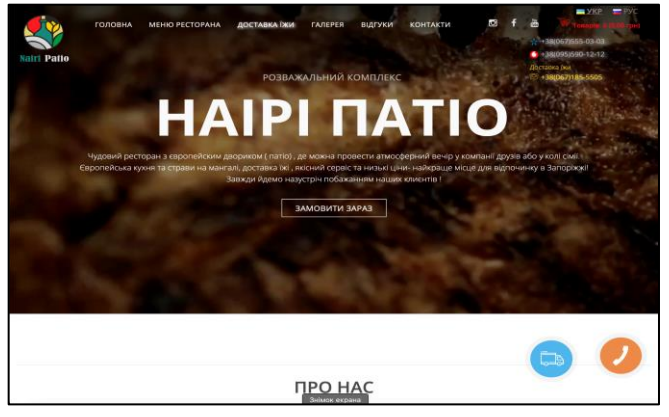

Рисунок 1.1 – Головна сторінка ресторану

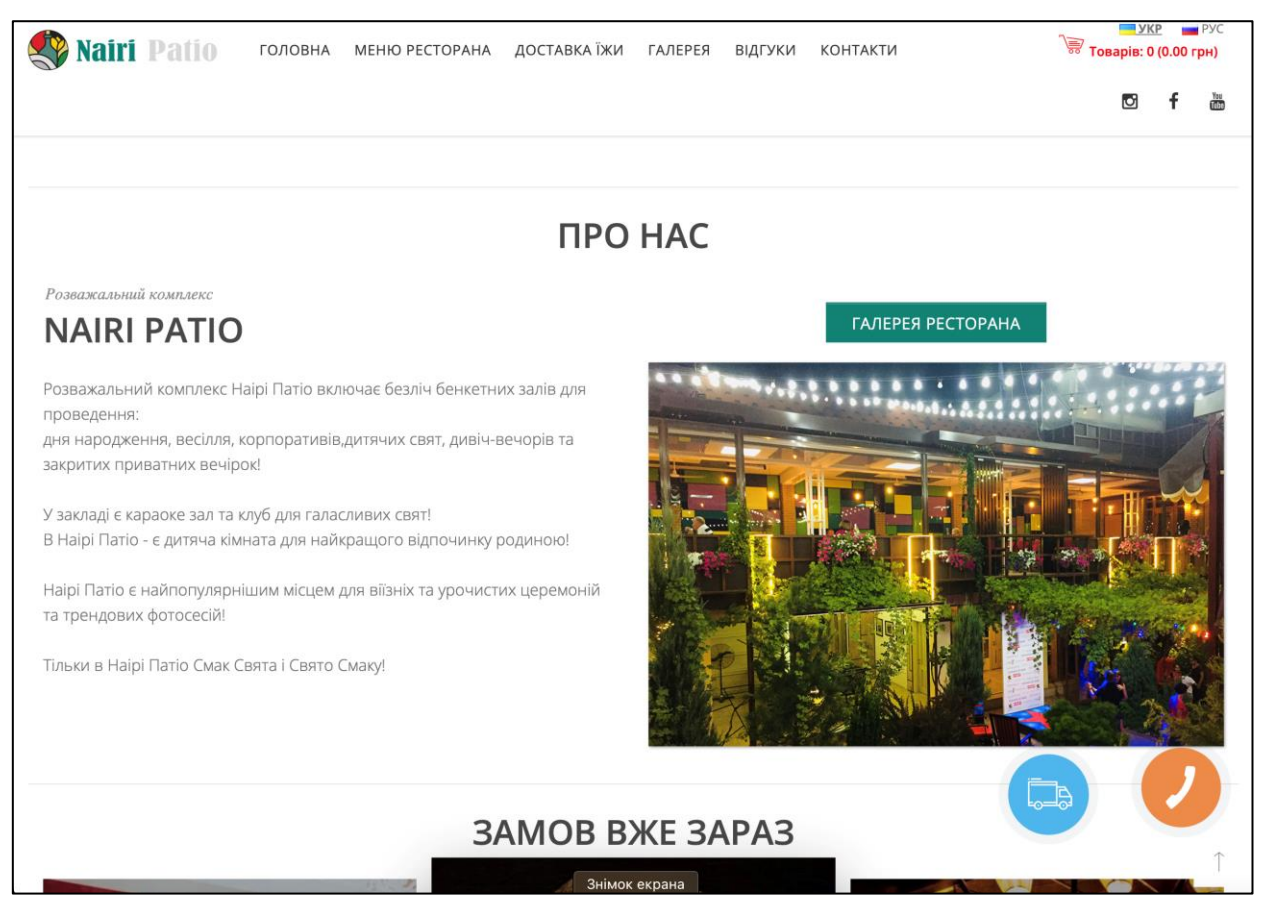

Рисунок 1.2 – Другий розділ головної сторінки

## <span id="page-10-0"></span>**1.3 Формування вимог до сайту**

До сайту повинні застосовуватись таки вимоги як:

- стандартний набір функцій;
- швидка робота сайту;
- сучасний інтерактивний дизайн;
- повний обсяг інформації про послуги;
- форма реєстрації та запис на послуги;
- повна локалізація;
- зручний і зрозумілий інтерфейс;
- взаємодія з існуючими додатками.

Таким чином, розроблена система надаватиме доступний спектр послуг, та відповідатиме потребам підприємства та запитам користувачів.

#### <span id="page-11-0"></span>**1.4 Вибір засобів розробки**

Для розробки цього проєкту мені знадобилися наступні засоби.

PHP – це мова програмування, яка використовується головним чином для створення динамічних вебсторінок. Вона виконується на стороні сервера і може вбудовуватися в HTML-код. PHP підтримує роботу з базами даних і широко використовується в розробці вебзастосунків та вебсайтів [3].

Figma є онлайн-сервісом для розробки інтерфейсів та створення прототипів, який також дозволяє організовувати спільну роботу. Цей інструмент, створений компанією Figma, функціонує як у веббраузері, так і через десктопний додаток. Він дозволяє зберігати файли онлайн, що забезпечує легкий доступ до них для користувачів.

Figma пропонує безкоштовний доступ для окремих користувачів і платні плани для професійних команд. Інструмент підходить для створення як простих прототипів та дизайн-систем, так і складних проєктів, таких як мобільні додатки та вебпортали.

Модель розвитку Figma зробила значний вплив на процес створення цифрових продуктів, полегшуючи співпрацю між дизайнерами, розробниками, менеджерами та маркетологами. Це дозволило компанії на початку 2018 року залучити додаткові інвестиції у розмірі 25 мільйонів доларів.

У 2019 році компанія Figma отримала \$40 млн інвестицій від венчурного фонду Sequoia Capital, при оцінці компанії у \$400 млн. Інвестори вирішили вкладати кошти на підставі того, що близько половини портфельних компаній фонду активно використовують цей інструмент. До початку 2019 року Figma вже мала 1 мільйон зареєстрованих користувачів, що зробило її серйозним конкурентом для традиційних графічних редакторів і інструментів для прототипування [6].

Telegram є багатоплатформовим хмарним месенджером з функціями VoIP, що дозволяє користувачам смартфонів, планшетів та ПК обмінюватися текстовими, голосовими та відео повідомленнями, стікерами та фотографіями, а також файлами різних форматів. Він також підтримує відео- та аудіодзвінки, а також організацію відеоконференцій у групах і каналах. Клієнтські додатки Telegram доступні на платформах Android, iOS, Windows Phone, Windows, macOS і GNU/Linux [7].

VoIP – це технологія передачі медіа-даних у реальному часі через протоколи TCP/IP. IP-телефонія – система зв'язку, в якій аналоговий звуковий сигнал кодується в цифрову форму, компресується, пересилається цифровими каналами до іншого абонента, де він декомпресується, декодується і відтворюється у вигляді аналогового сигналу [2].

Боти в Telegram – це спеціальні програми, які виконують різні функції, полегшуючи життя користувачів. Вони можуть надавати різні послуги: від отримання новин до пошуку інформації та навіть торгівлі акціями. Основне завдання бота – автоматично відповідати на команди, введені користувачем. Працюючи через інтерфейс Telegram, бот імітує взаємодію з живим користувачем, роблячи процес користування ботом зручнішим.

Багато компаній використовують ботів для розвитку свого бізнесу в інтернеті через кілька причин: вони забезпечують додатковий канал комунікації з аудиторією та швидко виконують рутинні завдання.

У Telegram боти відрізняються від звичайних користувачів тільки наявністю приставки «bot» у своєму імені. Вони діляться на декілька категорій: чат-боти, які імітують спілкування на певну тему; ботиінформатори, що повідомляють про події (новини, заходи тощо); ігрові боти для розваг; та боти-помічники, створені як доповнення до вебсервісів.

Деякі боти об'єднують кілька функцій і можуть виконувати різні завдання: перекладати, навчати, тестувати, шукати інформацію, грати в ігри та взаємодіяти з іншими сервісами й пристроями (наприклад, з пристроями Інтернету речей). Усі боти в Telegram є безкоштовними, але у 2017 році Павло Дуров анонсував можливість налаштовувати платне користування цими програмами.

Завдяки цьому, боти стали кишеньковими помічниками, які можна використовувати безпосередньо в месенджері. Вони дозволяють швидко виконувати завдання за допомогою команд без необхідності встановлення додаткових програм, зберігаючи пам'ять пристрою.

Алгоритм роботи ботів простий: команди та запити, надіслані користувачами, надсилаються на сервери розробників через Telegram. Анонімний сервер обробляє шифрування [5].

#### <span id="page-13-0"></span>**1.5 Системи управління контентом (CMS) для створення сайтів**

Системи управління контентом (CMS) стали невід'ємною частиною сучасного веброзроблення, забезпечуючи користувачам можливість створювати, редагувати та управляти вебсайтами без глибоких знань у програмуванні [9]. CMS надають інтуїтивно зрозумілий інтерфейс, широкий функціонал і дозволяють значно скоротити час і витрати на розробку сайтів. У цьому розділі розглянемо основні переваги та недоліки використання CMS для створення вебсайтів.

Основні переваги використання CMS:

- інтуїтивний інтерфейс: більшість CMS мають дружній користувацький інтерфейс, який дозволяє легко створювати та редагувати контент без знання мов програмування;
- шаблони та теми: CMS зазвичай пропонують готові шаблони та теми, що дозволяє швидко налаштувати вигляд сайту;
- швидкий старт: завдяки готовим рішенням і шаблонам, створення сайту може зайняти всього кілька годин або днів замість місяців;
- автоматичне оновлення: багато CMS підтримують автоматичне оновлення, що дозволяє завжди мати актуальну версію системи без додаткових зусиль;
- розширення функціоналу: CMS підтримують модулі, плагіни та

розширення, що дозволяють додавати нові функції та інтеграції без необхідності переписувати код;

– масштабованість: CMS можуть обробляти великий обсяг трафіку і контенту, що робить їх придатними як для малих, так і для великих проєктів.

Недоліки використання CMS:

- обмеження дизайну;
- шаблонність: використання готових шаблонів може обмежити унікальність дизайну, що може бути недоліком для компаній, які прагнуть виділитися;
- адаптивність: деякі теми можуть бути недостатньо адаптивними або потребувати додаткових налаштувань для коректного відображення на різних пристроях;
- важкість системи: деякі CMS можуть бути досить важкими та вимагати значних ресурсів сервера, що може впливати на швидкість завантаження сторінок;
- залежність від плагінів: використання великої кількості плагінів може призвести до зниження продуктивності сайту та конфліктів між плагінами;
- вразливості: незважаючи на регулярні оновлення, популярні CMS часто стають мішенями для хакерів, що потребує постійного моніторингу та оновлення системи;
- неперевірені плагіни: використання неперевірених або застарілих плагінів може створити додаткові ризики для безпеки сайту;
- технічні знання: для глибокої кастомізації та додавання унікального функціоналу все ж можуть знадобитися знання мов програмування та вебтехнологій;
- залежність від розробників: внесення суттєвих змін у код або створення спеціалізованих функцій часто вимагає залучення професійних розробників.

#### <span id="page-15-0"></span>**1.6 Огляд існуючих фреймворків на прикладі Poster**

Фреймворки є потужним інструментом у розробці програмного забезпечення, оскільки вони забезпечують структуру та інструменти для швидшого створення додатків. Одним з таких фреймворків є Poster, який використовується для побудови вебдодатків. У цьому розділі ми розглянемо основні характеристики та переваги Poster, а також порівняємо його з іншими популярними фреймворками.

Poster – це сучасний вебфреймворк, який орієнтований на швидку розробку та легке підтримання додатків. Його *основні характеристики* включають [8]:

- легкість розширення: Poster дозволяє легко додавати нові модулі та розширення, що робить його гнучким та адаптивним до змінних вимог проєкту;
- повторне використання коду: завдяки модульності, код можна легко використовувати повторно в різних частинах проєкту;
- зручність створення інтерфейсу: Poster має вбудований шаблонізатор, який дозволяє легко створювати динамічні вебсторінки з використанням мінімального коду;
- підтримка різних шаблонних мов: фреймворк підтримує популярні шаблонні мови, такі як HTML;
- висока продуктивність: Poster оптимізований для високої продуктивності, що дозволяє обробляти великі обсяги запитів з мінімальними затримками;
- підтримка масштабування: фреймворк легко масштабується, що дозволяє використовувати його як для малих проєктів, так і для великих корпоративних систем.

#### *Переваги Poster:*

– швидкий старт: завдяки простій архітектурі та вбудованим інструментам, розробники можуть швидко розпочати роботу з Poster;

- зручний API: інтуїтивно зрозумілий API дозволяє швидко освоїти фреймворк навіть новачкам;
- налаштованість: Poster дозволяє легко налаштовувати кожен аспект додатку, що забезпечує високу гнучкість у розробці;
- підтримка сторонніх бібліотек: фреймворк легко інтегрується з іншими бібліотеками та інструментами, що робить його універсальним;
- активна спільнота: Poster має велику та активну спільноту розробників, що забезпечує доступ до численних ресурсів, прикладів коду та підтримки;
- документація: детальна документація допомагає швидко вирішувати проблеми та знаходити відповіді на питання.

#### *Недоліки Poster:*

- нові концепції: для новачків може бути складно освоїти деякі концепції та архітектурні підходи, використовувані в Poster;
- обмеженість ресурсів: хоча спільнота активна, деякі специфічні питання можуть мати обмежену кількість ресурсів для вирішення;
- залежності: використання деяких бібліотек або модулів може потребувати додаткових налаштувань для забезпечення сумісності;
- міграція: перехід з інших фреймворків на Poster може вимагати значних зусиль та часу для адаптації коду.

#### **2 ПРОЄКТУВАННЯ**

#### <span id="page-17-1"></span><span id="page-17-0"></span>**2.1 Формування вимог**

До функціональної частини сайту застосовуються такі вимоги як:

- стандартний набір функцій: наш сайт повинен мати базовий, але достатньо функціональний набір інструментів, наприклад, реєстрація користувачів, авторизація, пошук, фільтрація результатів тощо;
- швидка робота сайту, з оптимізацією завантаження сторінок та запитів до сервера;
- сучасний інтерактивний дизайн, з урахуванням сучасних тенденції у дизайні, використанням анімації;
- повний обсяг інформації про послуги, з забезпеченням зрозумілого опису усіх послуг, що надаються, з відповідними розділами та підрозділами для кожного типу послуги;
- форма запису на послуги, з розробкою зручної форму для запису на послуги, яка буде легко доступна та інтуїтивно зрозуміла для користувачів;
- повна локалізація, з забезпеченням можливості вибору мови та регіональних налаштувань для користувачів з різних країн;
- зручний і зрозумілий інтерфейс, з максимально спрощеною навігацією та інтерфейса користувача.

#### <span id="page-17-2"></span>**2.2 Вибір засобів розробки**

Для розробки цього проєкту нам знадобляться наступні засоби. **WebStorm** – забезпечує автодоповнення, аналіз коду на льоту, навігацію по коду, рефакторинг, зневадження та інтеграцію з системами управління версіями [6].

Важливою перевагою інтегрованого середовища розробки WebStorm є робота з проєктами (у тому числі, рефакторинг коду JavaScript, що міститься в різних файлах і теках проєкту, а також вкладеного в HTML). Підтримується множинна вкладеність (коли в документ на HTML вкладений скрипт на Javascript, в який вкладено інший код HTML, всередині якого вкладений Javascript) – в таких конструкціях підтримується коректний рефакторинг [6].

**PHP** – це скриптова мова програмування, була створена для генерації HTML-сторінок на стороні вебсервера. PHP є однією з найпоширеніших мов, що використовуються у сфері веброзробок (разом із Java, .NET, Perl, Python, Ruby) [3].

**Чат-бот** – комп'ютерна програма, розроблена на основі нейромереж та технологій машинного навчання, за допомогою якої можливо здійснювати комунікацію в аудіо- або текстовому форматі. Чат бот використовують для виконання конкретних завдань (наприклад, отримання довідкової інформації, виконання розрахунків) або задля розваги. Чат-бот – це програма штучного інтелекту, яка імітує інтерактивну розмову людини за допомогою ключових, заздалегідь розрахованих фраз користувача, та слухових або текстових сигналів. Чат-бот – це система, в якій обмін повідомленнями здійснюється в системі «людина» – «комп'ютер» [5].

#### <span id="page-18-0"></span>**2.3 Технічне завдання**

В цьому пункті ми розробимо ТЗ (технічне завдання) та опишемо етапи його створення. Та розглянемо етапи проєктування сайту. А саме: найменування і область застосування, підстава для розробки, призначення, технічні вимоги тощо.

#### <span id="page-19-0"></span>**2.3.1 Найменування і область застосування**

Сайт призначений для надання інформації про ресторан, його меню, історію та запис до закладу.

#### <span id="page-19-1"></span>**2.3.2 Призначення розробки**

Інформаційна система ресторану для вирішення наступних завдань:

- надання інформації, з відображенням основної інформації про ресторан: розташування, години роботи, контактні дані;
- перегляд фото ресторану меню і історії, що дозволяє користувачам ознайомитися з внутрішнім і зовнішнім оформленням ресторану;
- можливість запису до закладу, де користувачі можуть вибрати дату і час візиту, вказати кількість осіб і особливі вимоги (наприклад, місце на відкритій терасі або на великому столі).

#### <span id="page-19-2"></span>**2.3.3 Вимоги до програмної сумісності**

Програма повинна працювати під управлінням сімейства операційних систем Win  $32/64$  (Windows 10\11 i т. п.), Linux, MacOS. Браузер Google Chrome, Opera, Mozilla Firefox, Microsoft Edge, Safari, Chromium19, та адаптивність для мобільних телефонів та планшетів з такими операційними системами, як Android та iOS.

#### <span id="page-19-3"></span>**2.4 Діаграма варіантів використання**

Діаграма прецедентів є графом, що складається з множини акторів, прецедентів (варіантів використання): гості ресторану (незареєстрованні

користувачі), або зареєстровані користувачі (клієнти, адміністратори) обмежених границею системи (прямокутник), асоціацій між акторами та прецедентами, відношень серед прецедентів, та відношень узагальнення між акторами. Ці елементи створюють повну картину взаємодії користувачів із вашою інформаційною системою ресторану через варіанти використання. Діаграма варіантів використання є важливим інструментом для уточнення вимог і визначення функціональності системи перед початком розробки.

Діаграми прецедентів відображають елементи моделі варіантів використання. На основі наданої інформації можна побудувати просту діаграму варіантів використання для вашої інформаційної системи ресторану, яка буде включати два основних актора: користувача і адміністратора.

Для інформаційної системи було розроблено наступну діаграму варіантів використання (рис. 2.1).

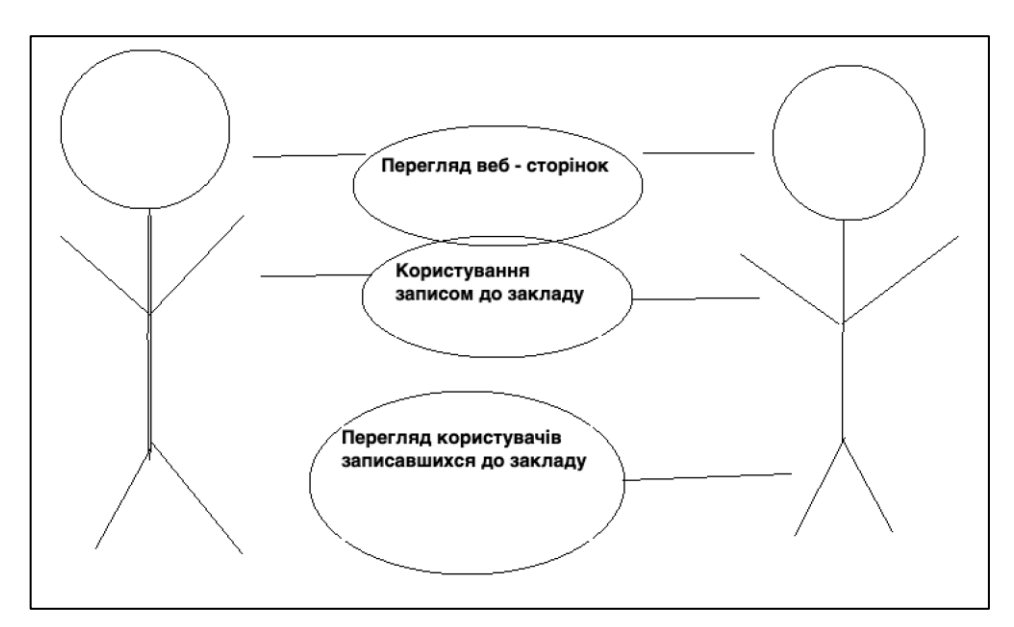

Рисунок 2.1 – Діаграма прецедентів (варіантів використання)

Користувач – може переглядати сторінки сайту та користуватися усіма доступними функціями.

Адміністратор – може переглядати вміст сторінки та редагувати вміст вебсайту: реєструвати та видаляти користувачів, вилучати запити, створювати нові сторінки.

## <span id="page-21-0"></span>**2.5 Створення Telegram-бота**

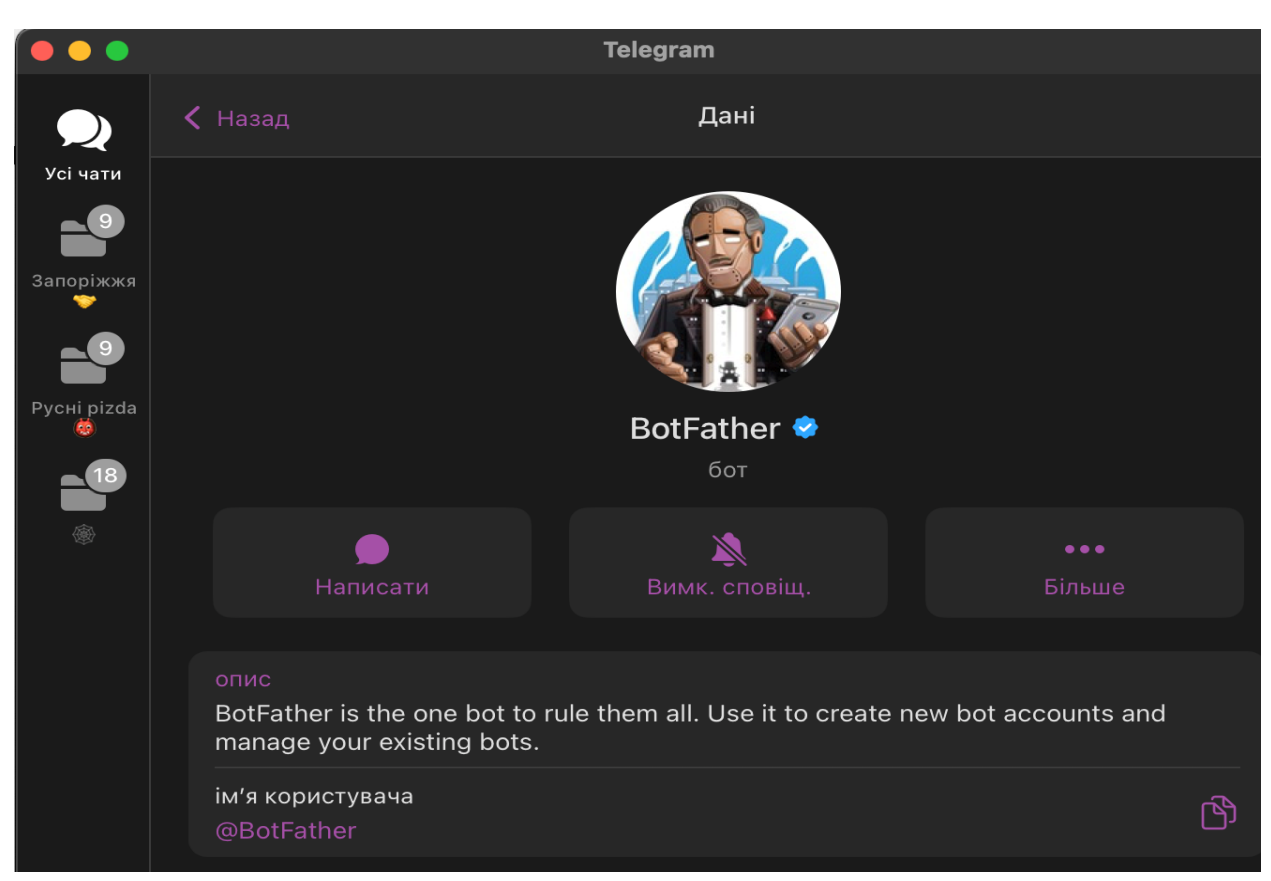

Для створення Telegram бота я перейшов до головного боту (рис. 2.2).

Рисунок 2.2 – Бот, який створює боти користувачу

Створивши власного бота на основі існуючого, ми присвоїли йому ім'я (див. рис. 2.3). Після цього головний бот надав нам HTTP API, яке було інтегровано у код нашого сайту (див. рис. 2.4). Тепер для запуску нашого бота використовується команда /start (див. рис. 2.5).

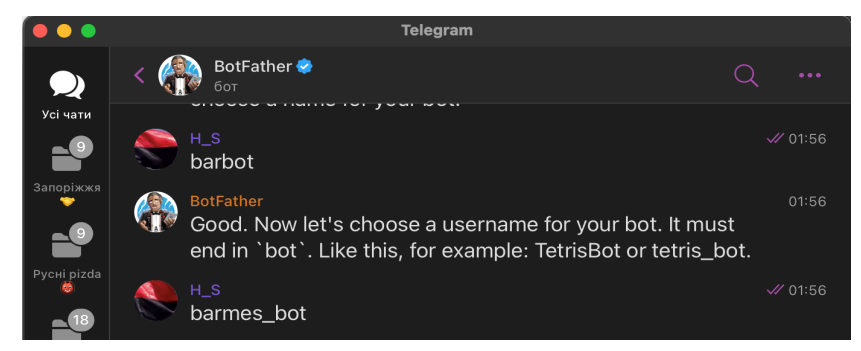

Рисунок 2.3 – Бот під назвою «barmes\_bot**»**

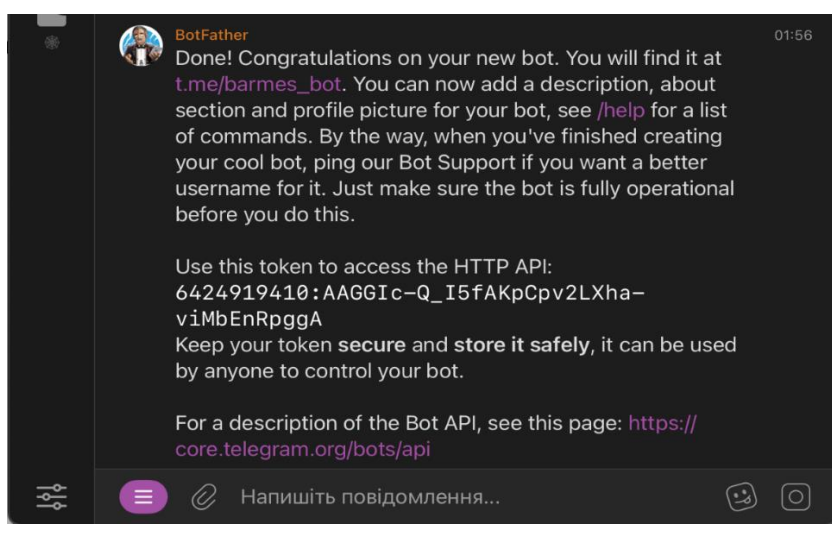

Рисунок 2.4 – Повідомлення про успішне створення бота

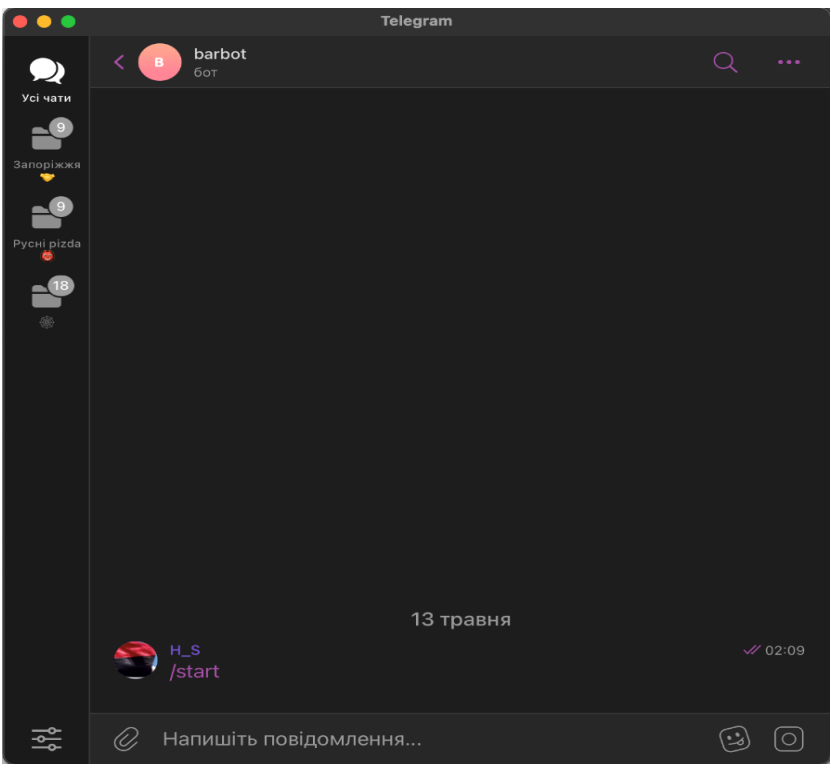

Рисунок 2.5 – Запуск бота

#### <span id="page-22-0"></span>**2.6 Проєктування макету сайту**

Наступним етапом у розробці системи є створення макету сайту з використанням візуального конструктора блоків. Для цього я обрав онлайн інструмент «Figma». Нижче наведено приблизний вигляд сайту.

На рисунку 2.6 показана головна сторінка сайту, де відображається інформація про ресторан. На рисунку 2.7 можна побачити фотографії страв.

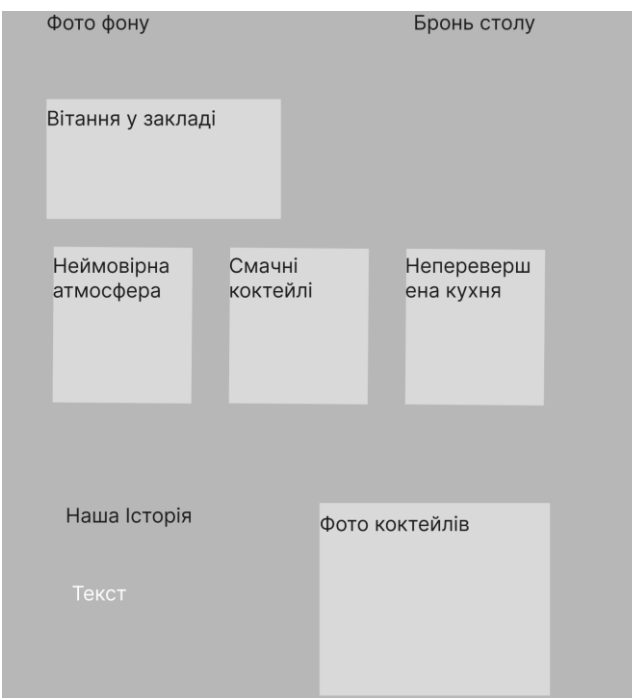

Рисунок 2.6 – Макет сайту

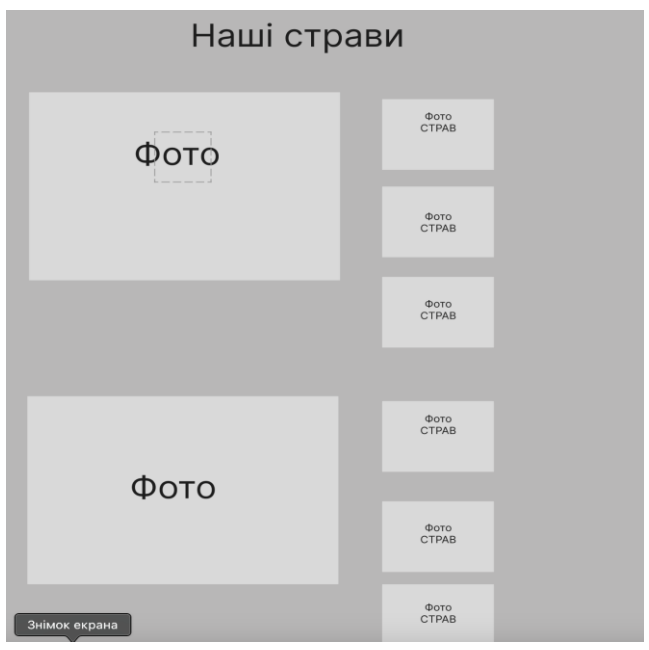

Рисунок 2.7 – Сторінка зі стравами ресторану

На рисунку 2.8 зображено буде зображення коктейлів. На рисунку 2.9 зображена форма для запису до закладу.

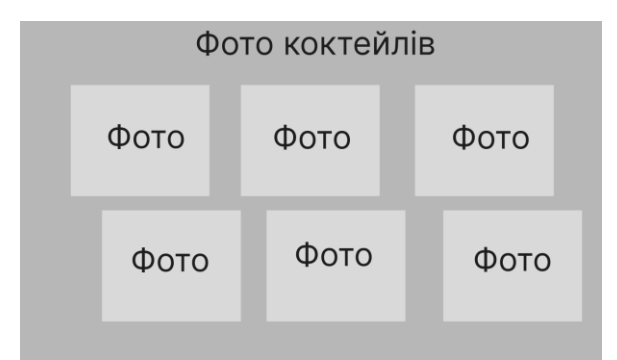

Рисунок 2.8 – Сторінка з коктейлями ресторану

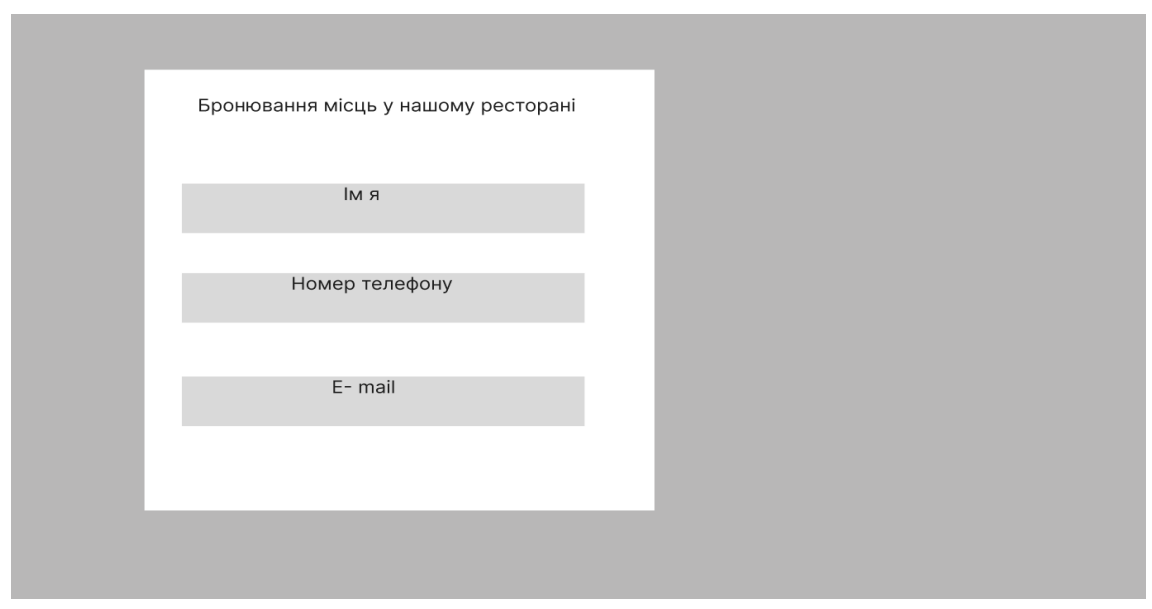

Рисунок 2.9

У наступному розділі розглянуто проєктування вебдодатку. Розроблено технічне завдання, діаграму варіантів використання, ER-діаграму, макети сайту. Сайт був оформлений в одному стилі (шаблоні), задля приємного користування.

## **3 СТВОРЕННЯ САЙТУ ДЛЯ РЕСТОРАНУ**

#### <span id="page-25-1"></span><span id="page-25-0"></span>**3.1 Тelegram bot для сайту**

Для сайту був розроблений БОТ (рис. 3.1 – 3.3), який зберігає та відображає дані, отримані від користувача. Після цього є можливість відповісти йому електронною поштою або зателефонувати.

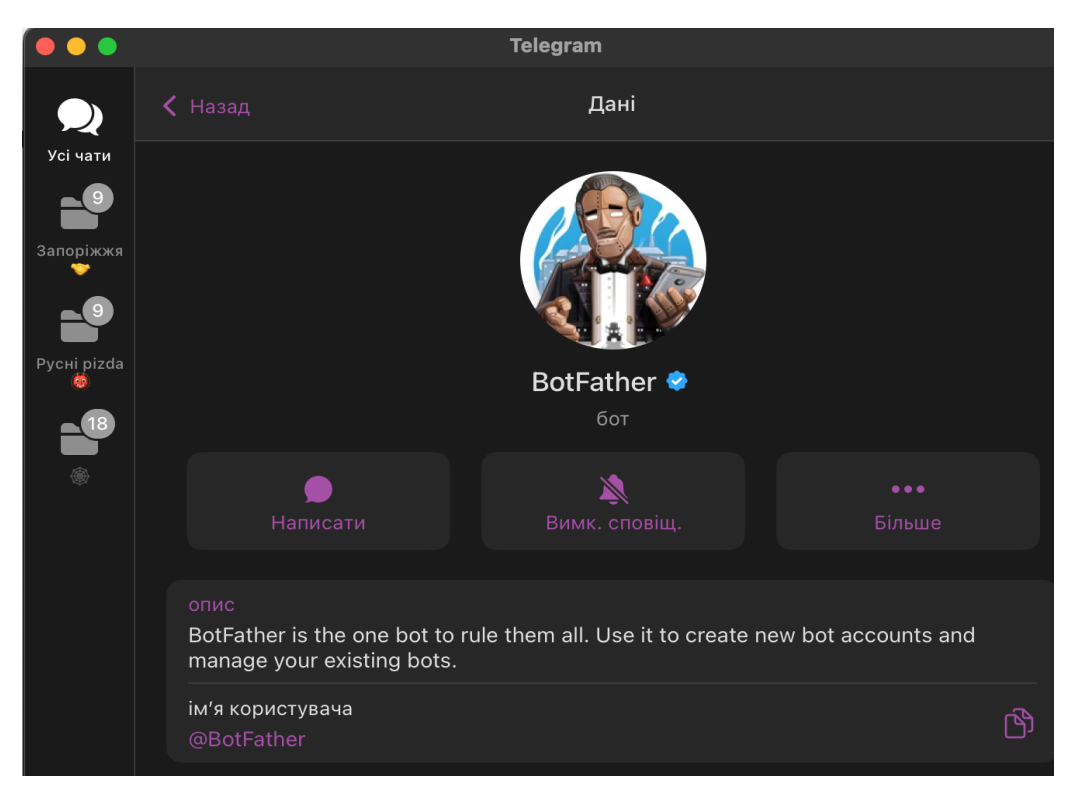

Рисунок 3.1 – Бот, який створює боти користувачам

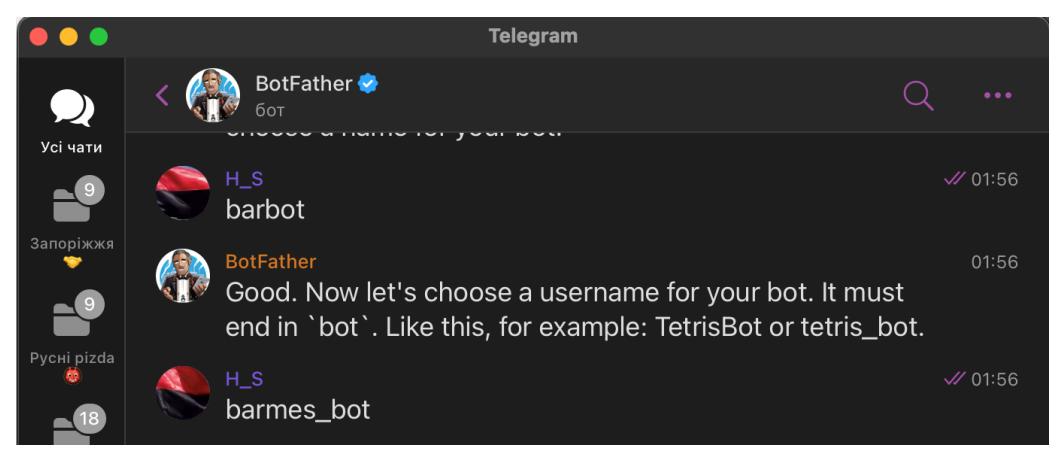

Рисунок 3.2 – Бот під назвою «barmes\_bot**»**

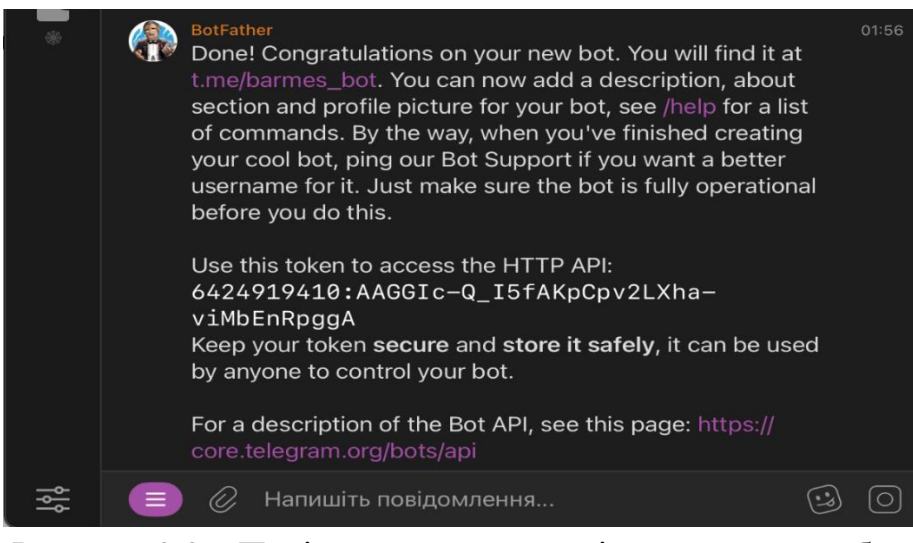

Рисунок 3.3 – Повідомлення про успішне створення бота

Наступним кроком є інтеграція нашого API-коду в основний код проєкту (рис. 3.4). Після цього ми копіюємо посилання та відкриваємо його в браузері, щоб отримати наш chat\_Id, який у даному випадку є -4213937813. Потім цей chat\_Id вставляється у код (рис. 3.5).

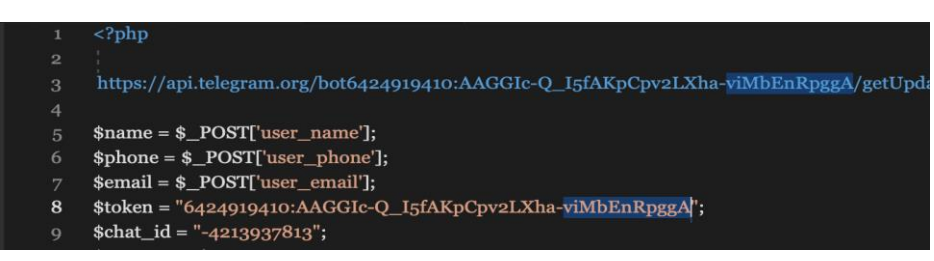

Рисунок 3.4 – Код з нашим Token, який ми отримали раніше

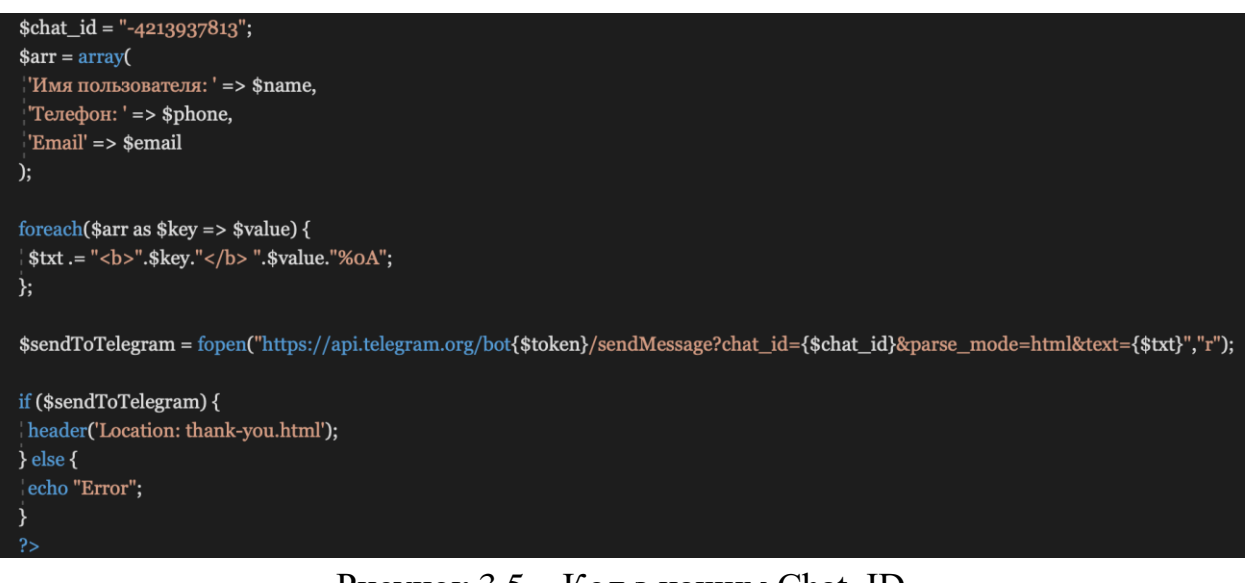

Також ми зробили сторінку з успішною відправкою форми (рис. 3.6).

Дякую!

Рисунок 3.6 – Сторінка з успішною відправкою форми

Процес запуску бота представлено на рисунках 3.7 та 3.8.

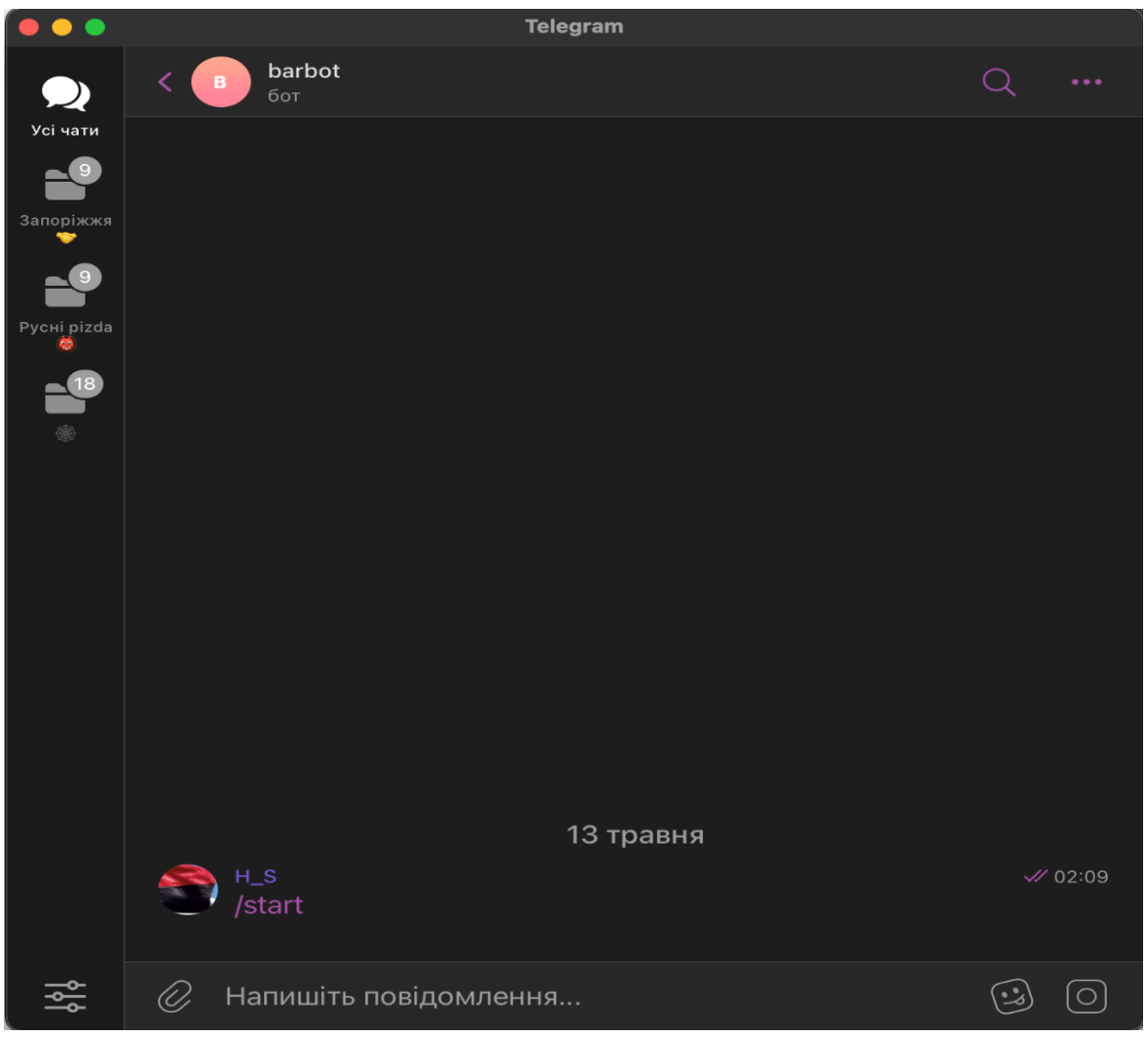

Рисунок 3.7 – Запуск бота

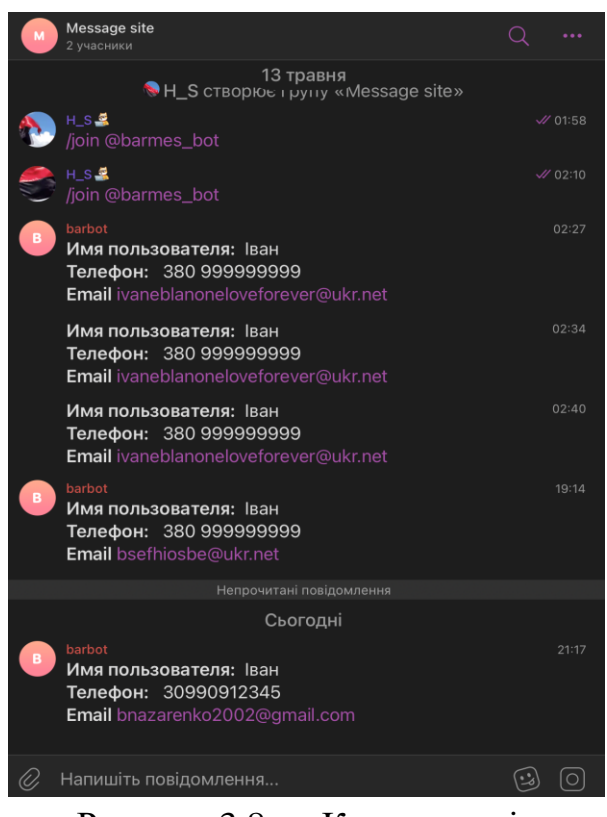

Рисунок 3.8 – «Користувачі»

## <span id="page-28-0"></span>**3.2 Особливості створення сайту**

Для сайту також було створено форму запису для відвідування ресторану (рис. 3.9), яка дозволяє здійснювати бронювання послуг.

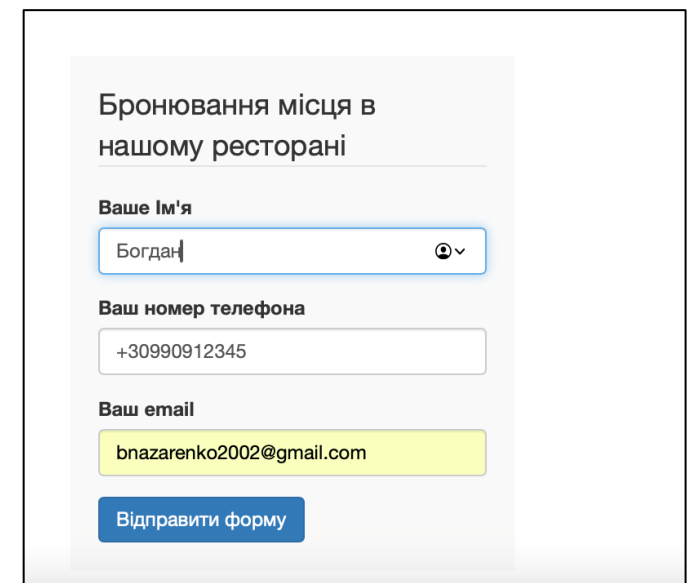

Рисунок 3.9 – Форма для бронювання місць у ресторані

#### <span id="page-29-0"></span>**3.3 Вебсторінка сайту**

Вебсайт складається з таких розділів:

- головна;
- опис та історія ресторанна;
- ілюстрації страв;
- ілюстрації коктейлів;
- форму запису на відвідування.

На сторінці «Головна» Вас вітає підпис з вітанням на сайті нашого баріресторані «Cocktail and eat» (рис. 3.11), також на рисунку 3.10 буде відображено код цієї сторінки.

| <title>Pecropan</title>                                                        |  |  |  |  |  |
|--------------------------------------------------------------------------------|--|--|--|--|--|
| $\langle$ /head>                                                               |  |  |  |  |  |
| $\Box$<br>body>                                                                |  |  |  |  |  |
|                                                                                |  |  |  |  |  |
| <div class="header"><br/><math display="block">\qquad \qquad \Box</math></div> |  |  |  |  |  |
| <div class="container"><br/><math>\Box</math></div>                            |  |  |  |  |  |
| <div class="header-line"><br/><math>\boxminus</math></div>                     |  |  |  |  |  |
| <div class="header-logo"><br/><math>\Box</math></div>                          |  |  |  |  |  |
| <img alt="" src="logo.png"/>                                                   |  |  |  |  |  |
| $\langle$ div                                                                  |  |  |  |  |  |
|                                                                                |  |  |  |  |  |
| <div class="nav"><br/><math>\boxminus</math></div>                             |  |  |  |  |  |
| <a class="nav-item" href="@">ГОЛОВНА</a>                                       |  |  |  |  |  |
| <a class="nav-item" href="@">MEHIO</a>                                         |  |  |  |  |  |
| <a class="nav-item" href="@">ΠΡΟ HAC</a>                                       |  |  |  |  |  |
| <a class="nav-item" href="@">BPOHb</a>                                         |  |  |  |  |  |
| $\langle$ /div>                                                                |  |  |  |  |  |
|                                                                                |  |  |  |  |  |
| <div class="cart"></div>                                                       |  |  |  |  |  |
| $\langle$ a href="#">                                                          |  |  |  |  |  |
| <img alt="" class="cart-img" src="cart.png"/>                                  |  |  |  |  |  |
| $\langle$ a>                                                                   |  |  |  |  |  |
| $\langle$ div                                                                  |  |  |  |  |  |
|                                                                                |  |  |  |  |  |
| <div class="phone"></div>                                                      |  |  |  |  |  |
| <u> 1111   1111   11111</u><br><div class="phone-holder"></div>                |  |  |  |  |  |
| <div class="phone-img"></div>                                                  |  |  |  |  |  |
| <img alt="" src="phone.png"/>                                                  |  |  |  |  |  |
| $\langle$ /div>                                                                |  |  |  |  |  |
|                                                                                |  |  |  |  |  |
| <div class="number"><a class="num" href="#">+380950212871</a></div>            |  |  |  |  |  |
| $\langle$ div                                                                  |  |  |  |  |  |
|                                                                                |  |  |  |  |  |
| H<br><div class="phone-text"></div>                                            |  |  |  |  |  |
| Звяжіться з нами<br>бронювання                                                 |  |  |  |  |  |
| $\langle$ div                                                                  |  |  |  |  |  |
| $\langle$ /div>                                                                |  |  |  |  |  |
|                                                                                |  |  |  |  |  |

Рисунок 3.10 – Код для сторінки «Головна»

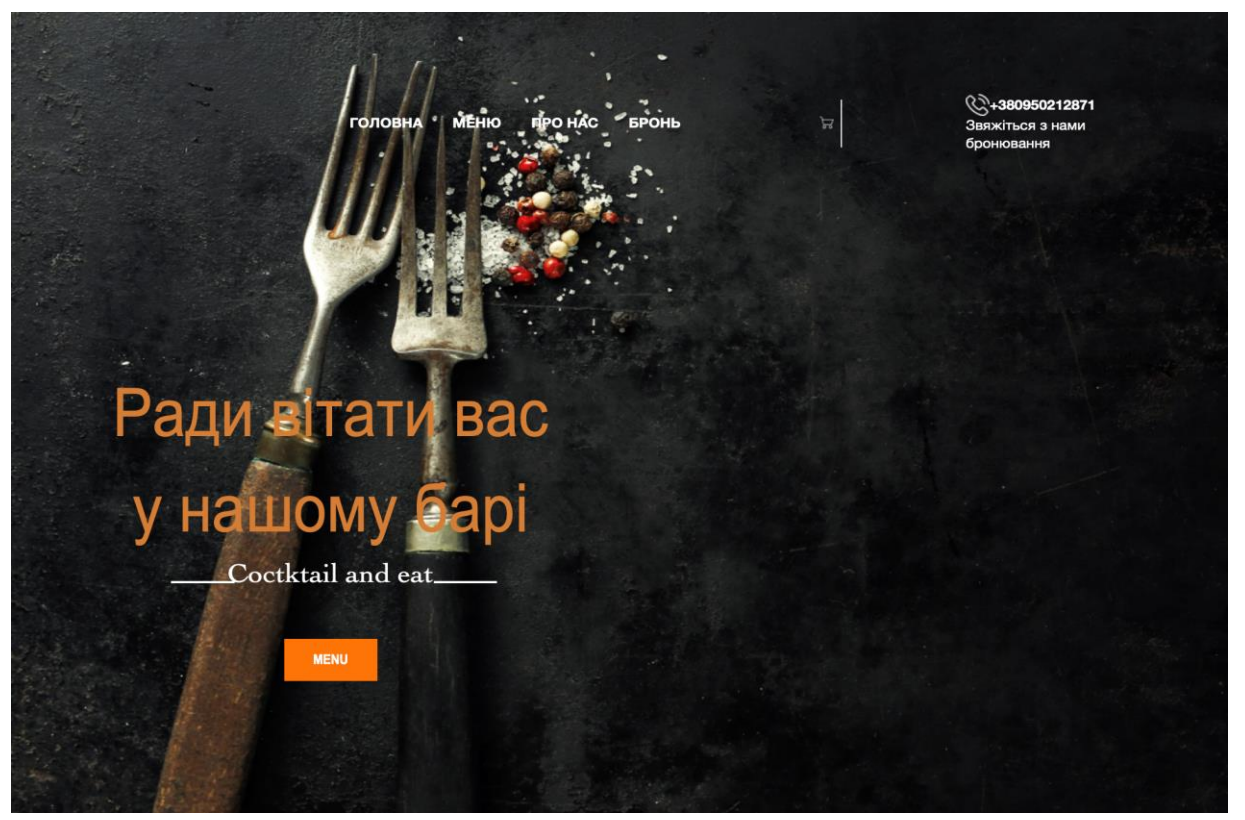

Рисунок 3.11 – Головна сторінка сайту

Далі зображення з описом, що надає бар-ресторан (рис. 3.12) та його код (рис. 3.13, 3.14).

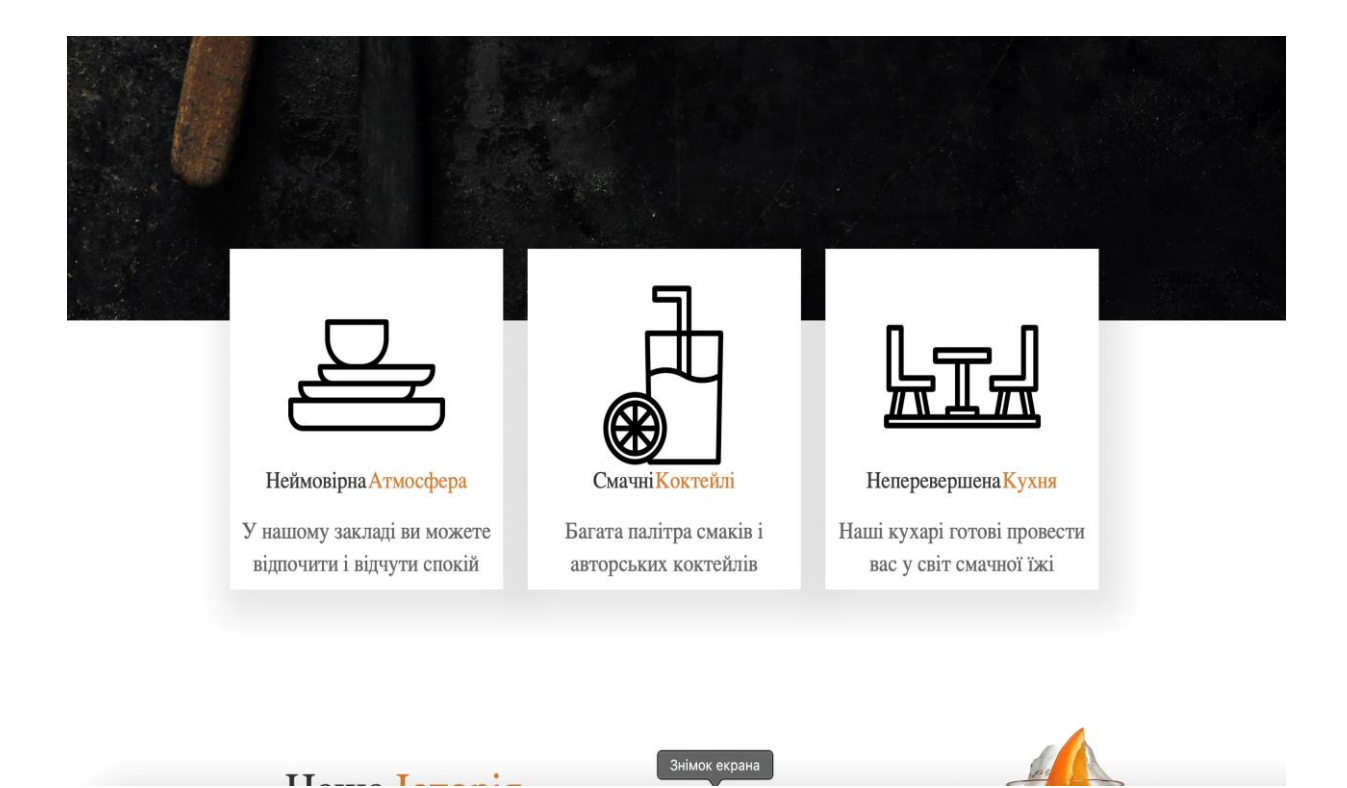

Рисунок 3.12 – Блок з наданням «послуг»

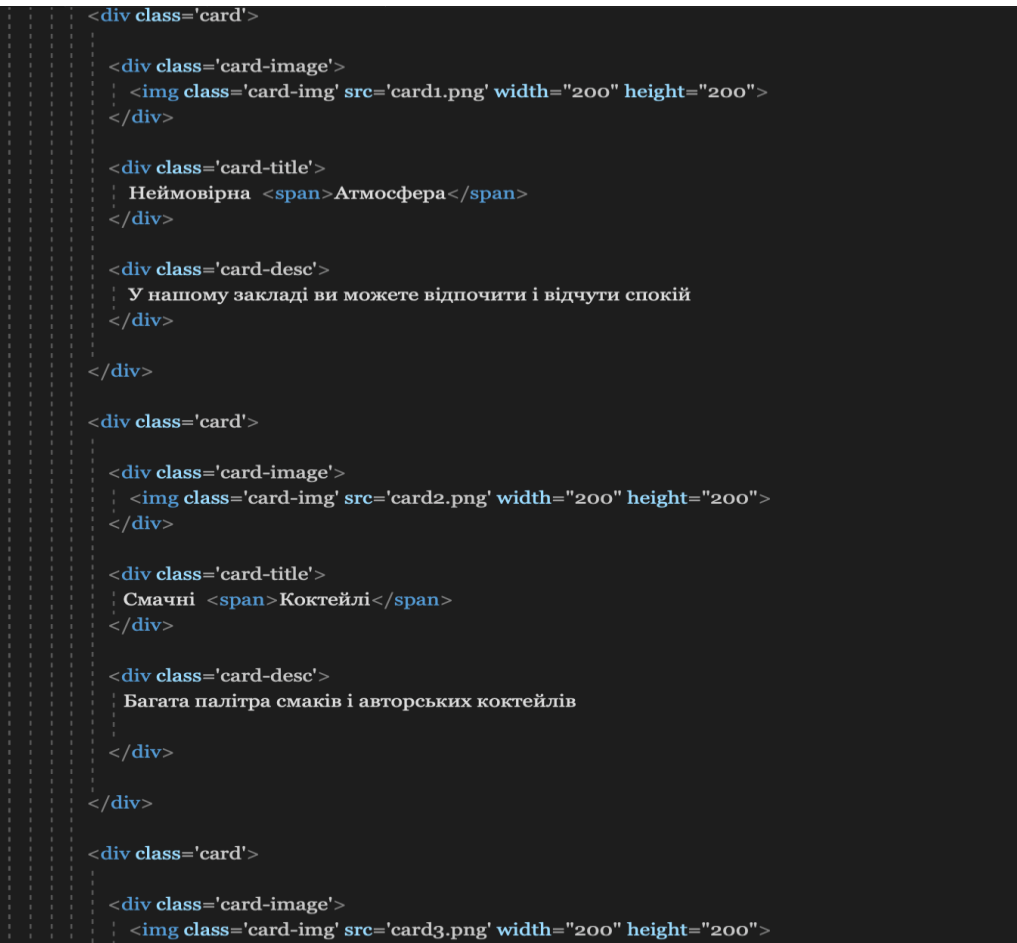

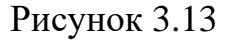

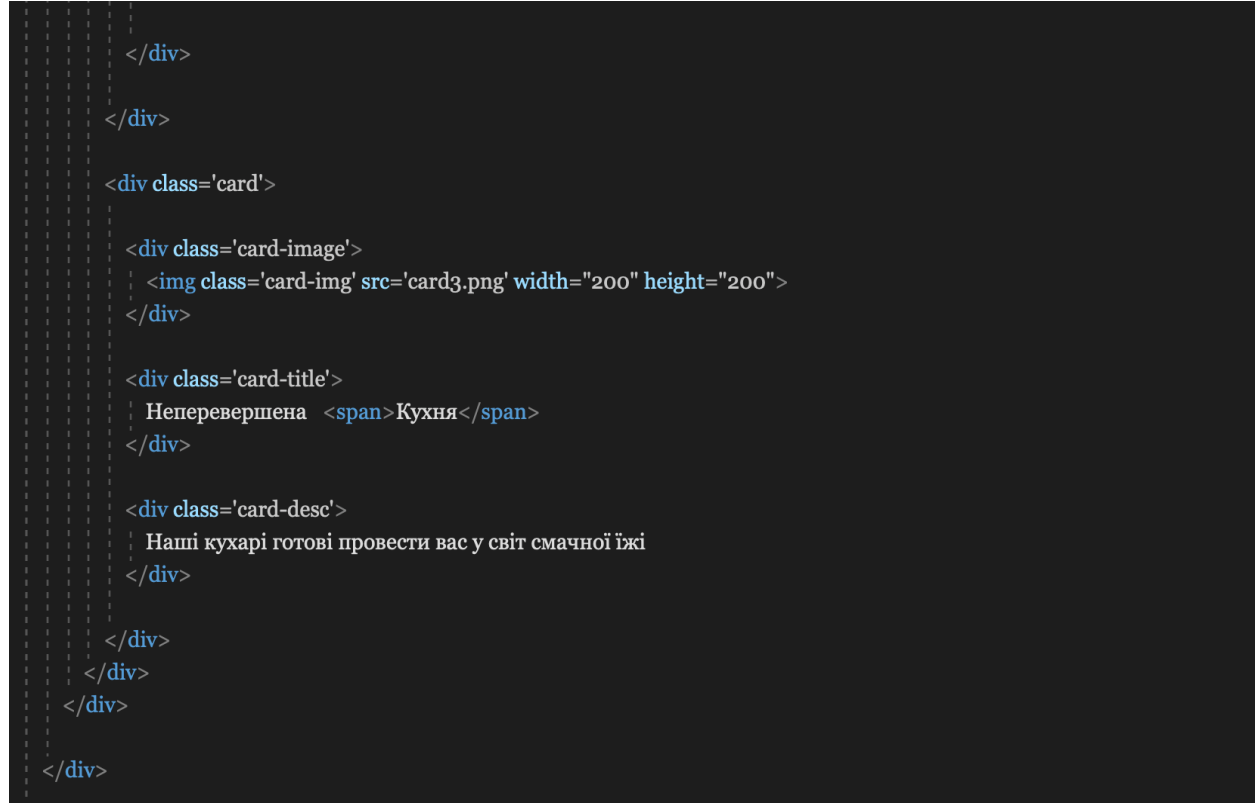

Рисунок 3.14

Далі зображення з блоком про Історію нашого закладу (рис. 3.15) та його код (рис. 3.16).

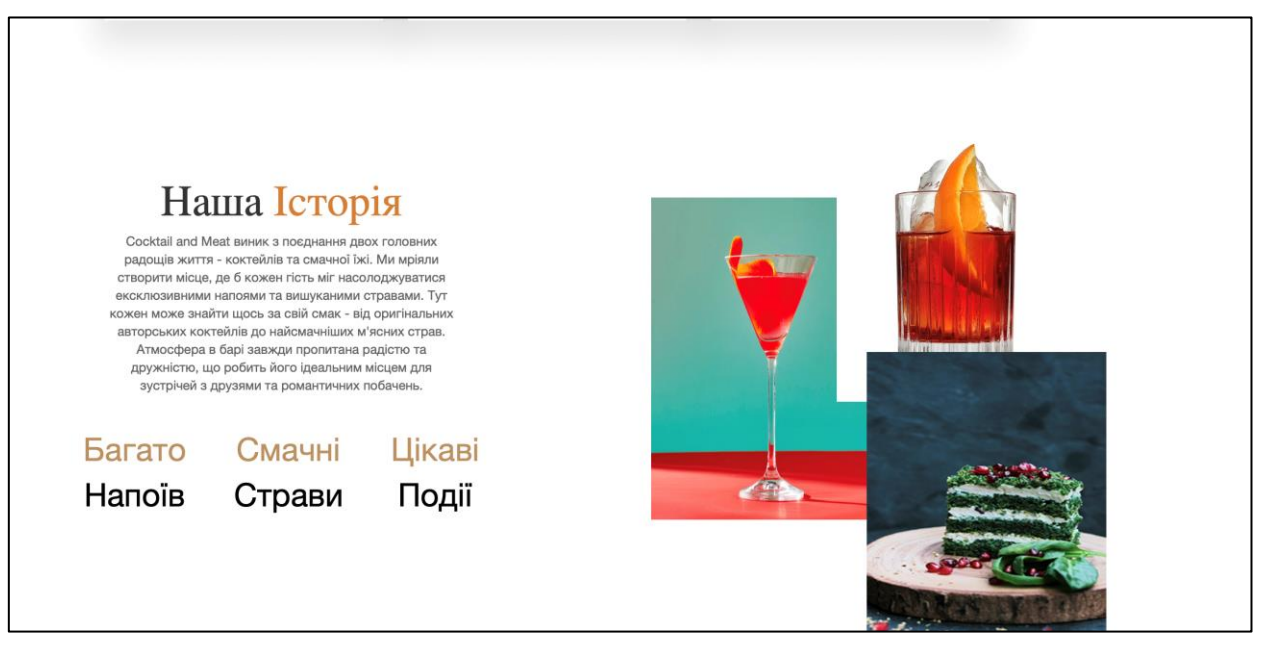

Рисунок 3.15 – Блок про історію нашого закладу

| <div class="history"></div>                                                                                                    |             |               |             |
|----------------------------------------------------------------------------------------------------|-------------|---------------|-------------|
| <div class="container"></div>                                                                                                    |             |               |             |
| <div class="history-holder"></div>                                                                                                    |             |               |             |
| <div class="history-info"></div>                                                                                                    |             |               |             |
| <div class="history-title"></div>                                                                                                    |             |               |             |
| Наша <span>Icropiя</span>                                                                                                    |             |               |             |
| $\langle$ div                                                                                                    |             |               |             |
| <div class="history-desc"></div>                                                                                                    |             |               |             |
| Cocktail and Meat виник з поєднання двох головних радощів життя - коктейлів та смачної їжі. Ми мріяли створити місце, де б кожен гість міг на |             |               |             |
| Тут кожен може знайти щось за свій смак - від оригінальних авторських коктейлів до найсмачніших м'ясних страв. Атмосфера в барі завжди пр     |             |               |             |
| $\langle$ /div                                                                                                    |             |               |             |
| <div class="history-number"></div>                                                                                                    |             |               |             |
| <div class="number-item"></div>                                                                                                    |             |               |             |
| Багато <span>Напоїв</span>                                                                                                    |             |               |             |
| $\langle$ /div                                                                                                    |             |               |             |
| <div class="number-item"></div>                                                                                                    |             |               |             |
| Смачні <span>Страви</span>                                                                                                    |             |               |             |
| $\langle$ div>                                                                                                    |             |               |             |
| <div class="number-item"></div>                                                                                                    |             |               |             |
| Цікаві <span>Події</span>                                                                                                    |             |               |             |
| $\langle$ /div                                                                                                    |             |               |             |
| $\langle$ /div                                                                                                    |             |               |             |
| $\langle$ /div>                                                                                                    |             |               |             |
| <div class="history-images"></div>                                                                                                    |             |               |             |
| <img alt="" class="imgages-1" height="400" src="1.png" width="300"/>                                                                          |             |               |             |
| <img alt="" class="imgages-2" height="400" src="2.png" width="300"/>                                                                          |             |               |             |
| <img alt="" class="imgages-3" height="400" src="3.png" width="300"/>                                                                          |             |               |             |
| $\langle$ /div>                                                                                                    |             |               |             |
| $\langle$ /div>                                                                                                    | Ln 1, Col 1 | Spaces $\vee$ | $CRLF \vee$ |
|                                                                                                    |             |               |             |

Рисунок 3.16 – Код з історією закладу

Далі зображений блок зі стравами які надає наш заклад (рис. 3.17) та його коди (рис. 3.18 та 3.19).

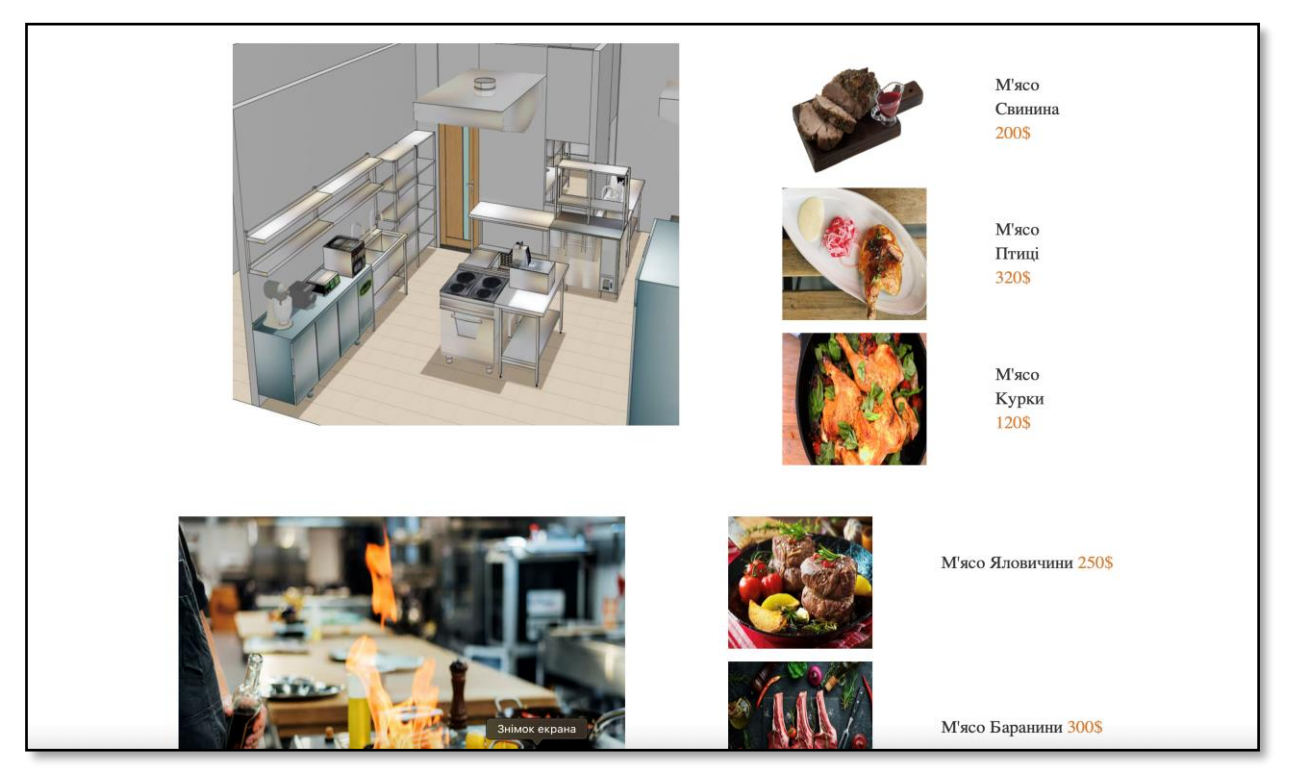

Рисунок 3.17 – Блок зі стравами

| <div class="history"></div>                                                                                                    |             |               |             |
|----------------------------------------------------------------------------------------------------|-------------|---------------|-------------|
| <div class="container"></div>                                                                                                    |             |               |             |
| <div class="history-holder"></div>                                                                                                    |             |               |             |
| <div class="history-info"></div>                                                                                                    |             |               |             |
| <div class="history-title"></div>                                                                                                    |             |               |             |
| Наша <span>Icropiя</span>                                                                                                    |             |               |             |
| $\langle$ /div                                                                                                    |             |               |             |
| <div class="history-desc"></div>                                                                                                    |             |               |             |
| Cocktail and Meat виник з поєднання двох головних радощів життя - коктейлів та смачної їжі. Ми мріяли створити місце, де б кожен гість міг на              |             |               |             |
| Тут кожен може знайти щось за свій смак - від оригінальних авторських коктейлів до найсмачніших м'ясних страв. Атмосфера в барі завжди пр<br>$\langle$ div |             |               |             |
| <div class="history-number"></div>                                                                                                    |             |               |             |
| <div class="number-item"></div>                                                                                                    |             |               |             |
| Багато <span>Напоїв</span>                                                                                                    |             |               |             |
| $\langle$ div                                                                                                    |             |               |             |
| <div class="number-item"></div>                                                                                                    |             |               |             |
| Смачні <span>Страви</span>                                                                                                    |             |               |             |
| $\langle$ div                                                                                                    |             |               |             |
| <div class="number-item"></div>                                                                                                    |             |               |             |
| Цікаві <span>Події</span>                                                                                                    |             |               |             |
| $\langle$ /div                                                                                                    |             |               |             |
| $\langle$ /div>                                                                                                    |             |               |             |
| $\langle$ /div>                                                                                                    |             |               |             |
| <div class="history-images"></div>                                                                                                    |             |               |             |
| <img alt="" class="imgages-1" height="400" src="1.png" width="300"/>                                                                                       |             |               |             |
| <img alt="" class="imgages-2" height="400" src="2.png" width="300"/>                                                                                       |             |               |             |
| <img alt="" class="imgages-3" height="400" src="3.png" width="300"/>                                                                                       |             |               |             |
| $\langle$ div                                                                                                    |             |               |             |
| $\langle$ /div >                                                                                                    | Ln 1, Col 1 | Spaces $\vee$ | $CRLF \vee$ |

Рисунок 3.18

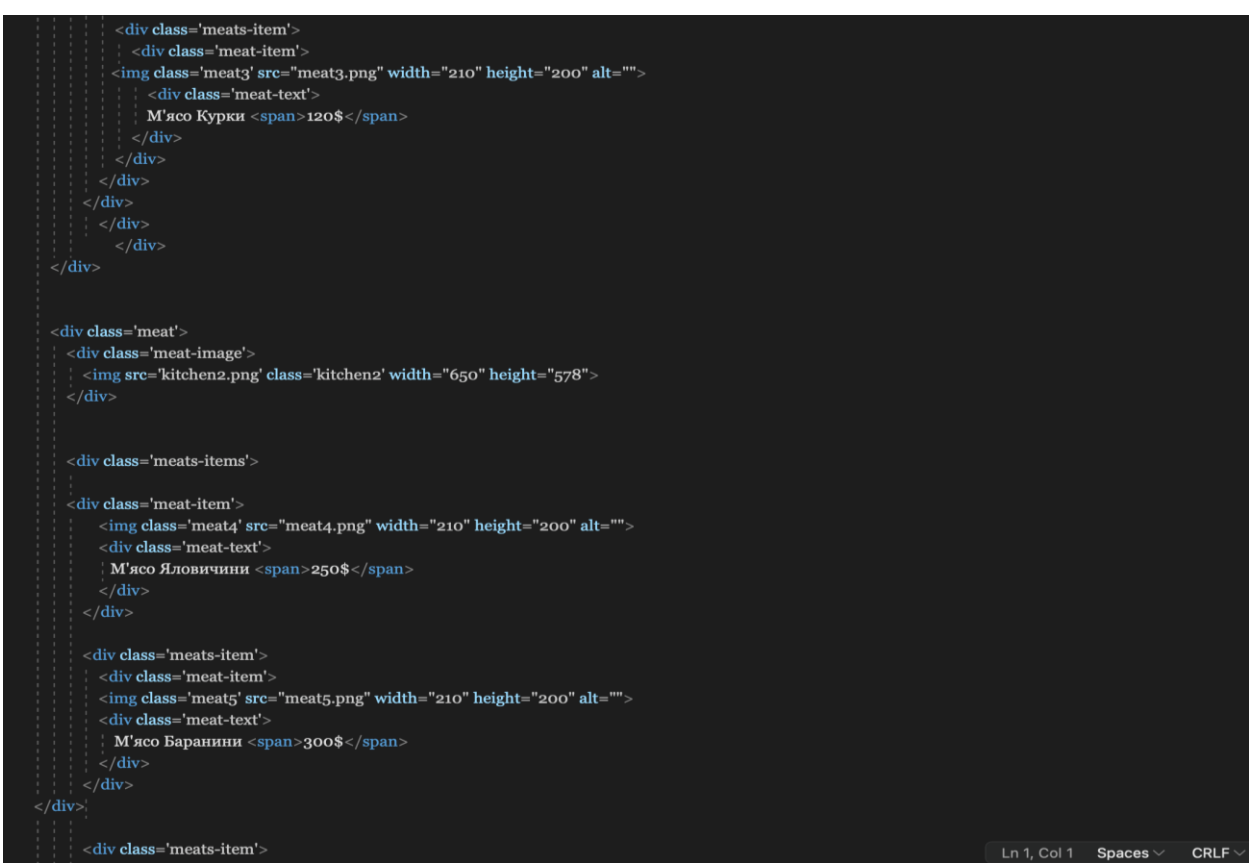

Рисунок 3.19

Далі зображений блок з фото-карточками з нашого закладу (рис. 3.20).

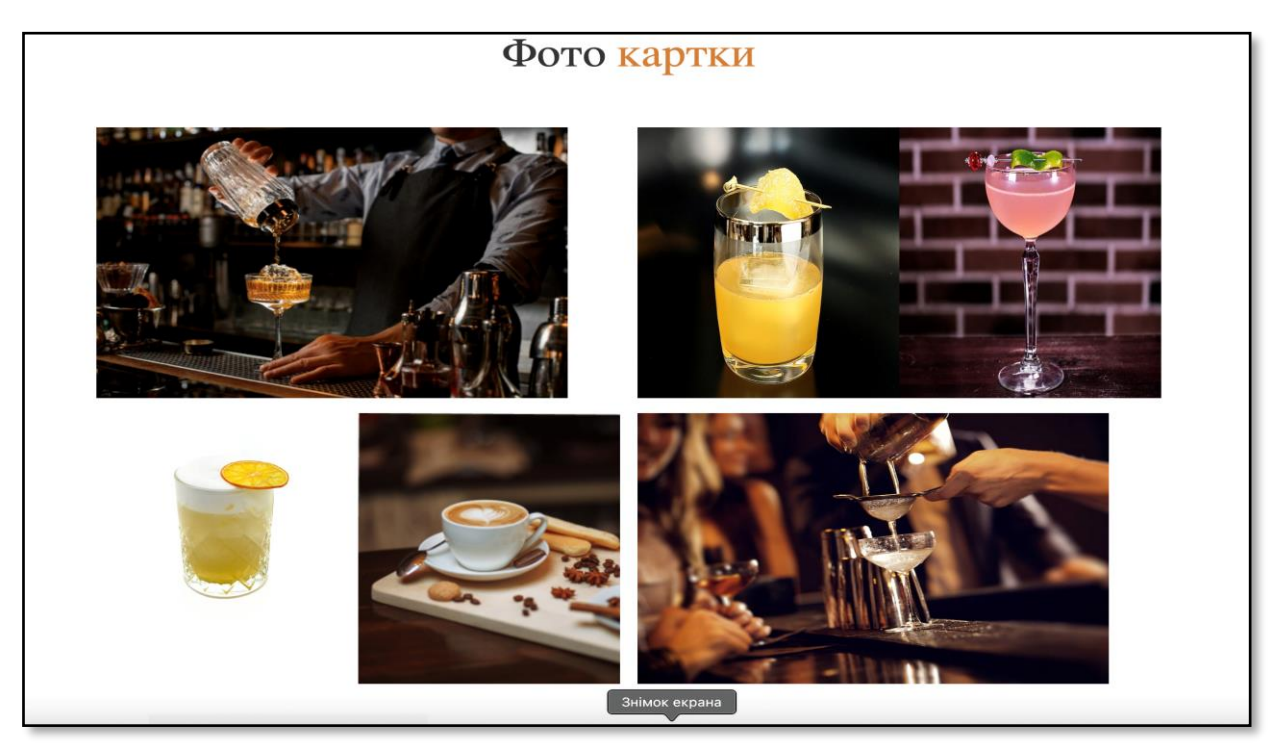

Рисунок 3.20 – Блок з фото-картками і коктейлями з нашого

бару-ресторану

## Далі зображено код до блоку з коктейлями (рис. 3.21).

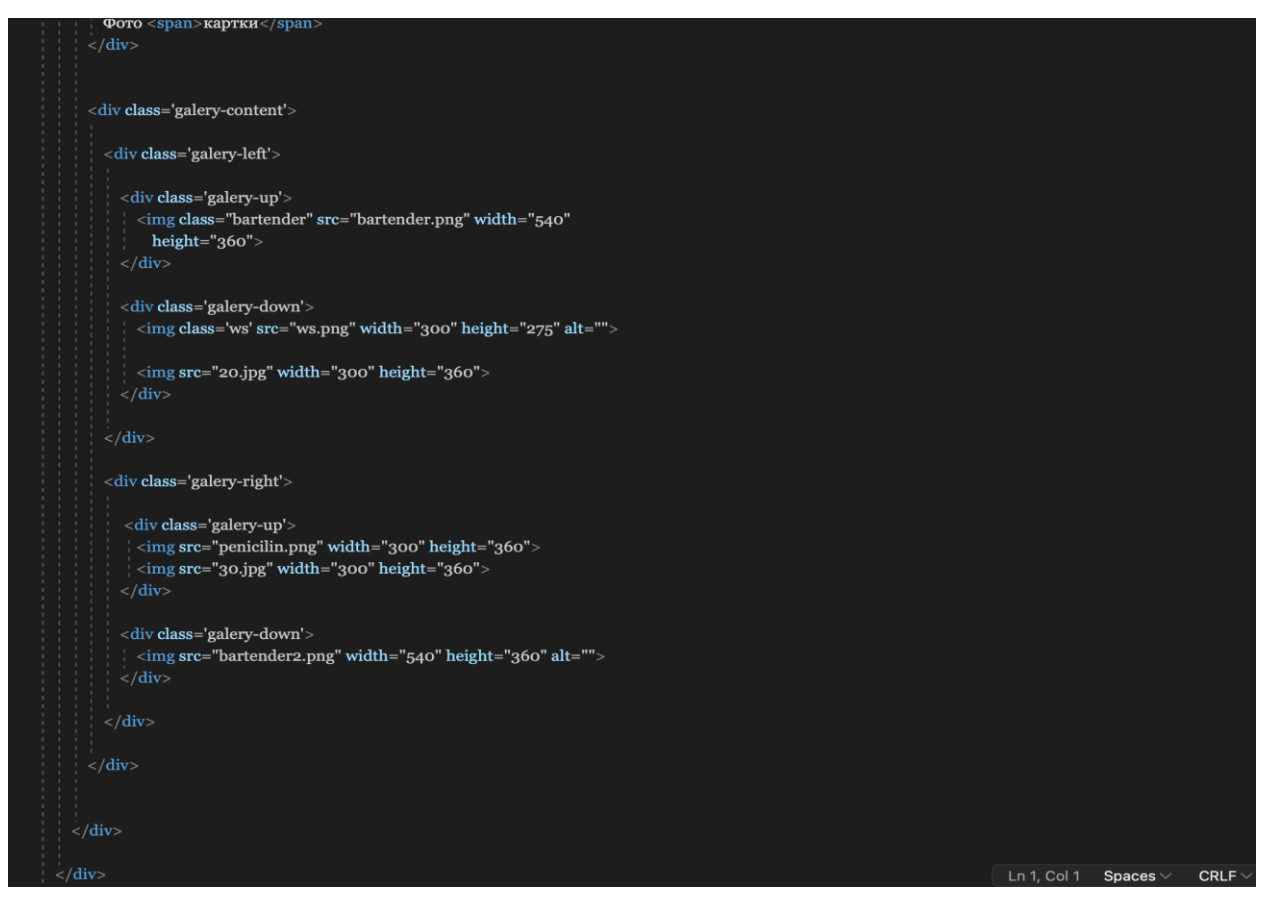

Рисунок 3.21 – Код до блоку з коктейлями

Наступним зображено блок з бронюванням (рис. 3.22).

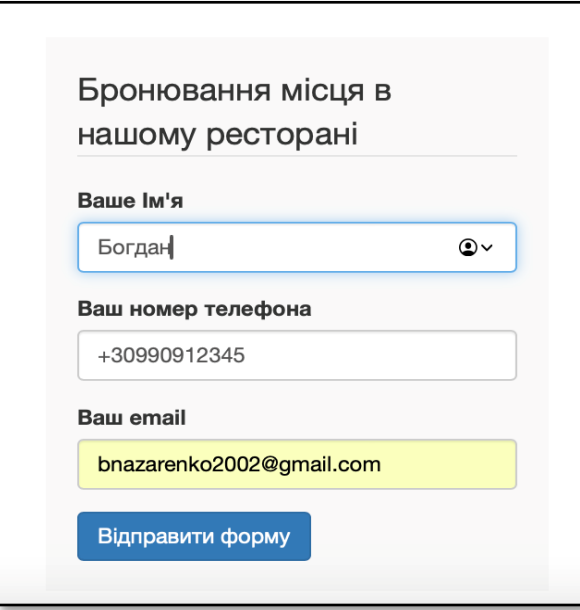

Рисунок 3.22 – Блок з бронюванням місць у нашому закладі.

#### На рисунках 3.23 та 3.24 зображено код до цього блоку.

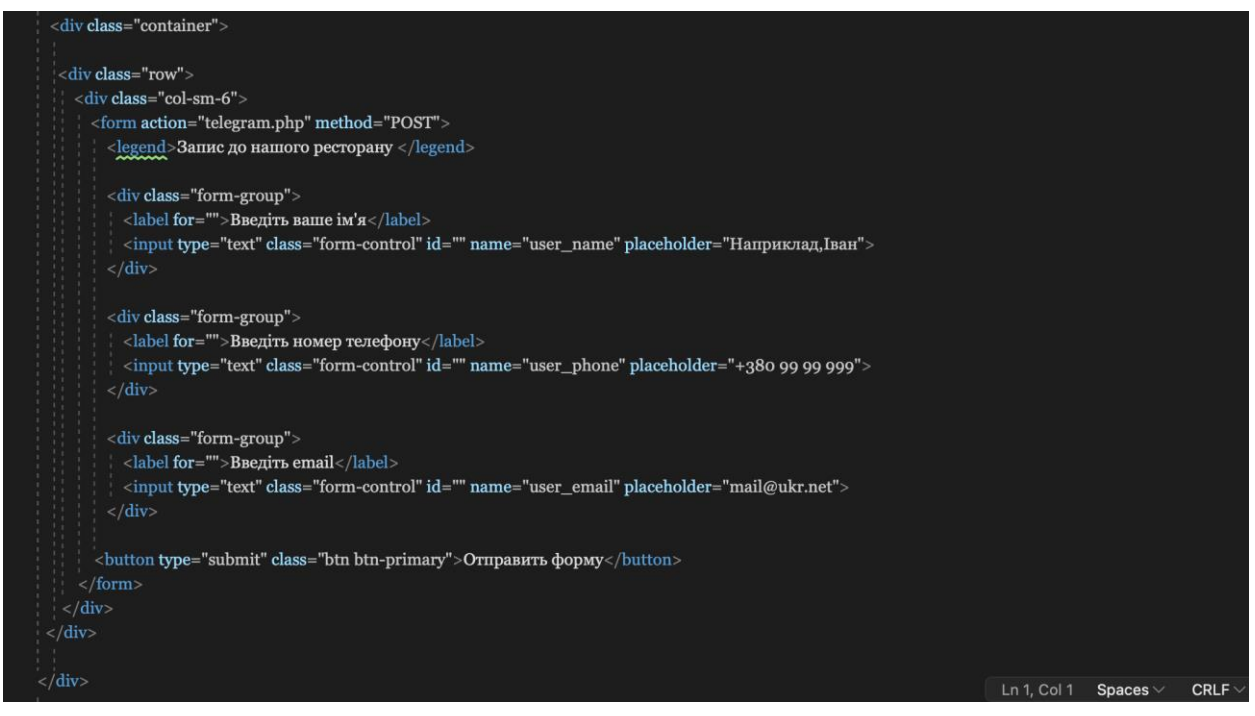

Рисунок 3.23 – Код до блоку з бронюванням

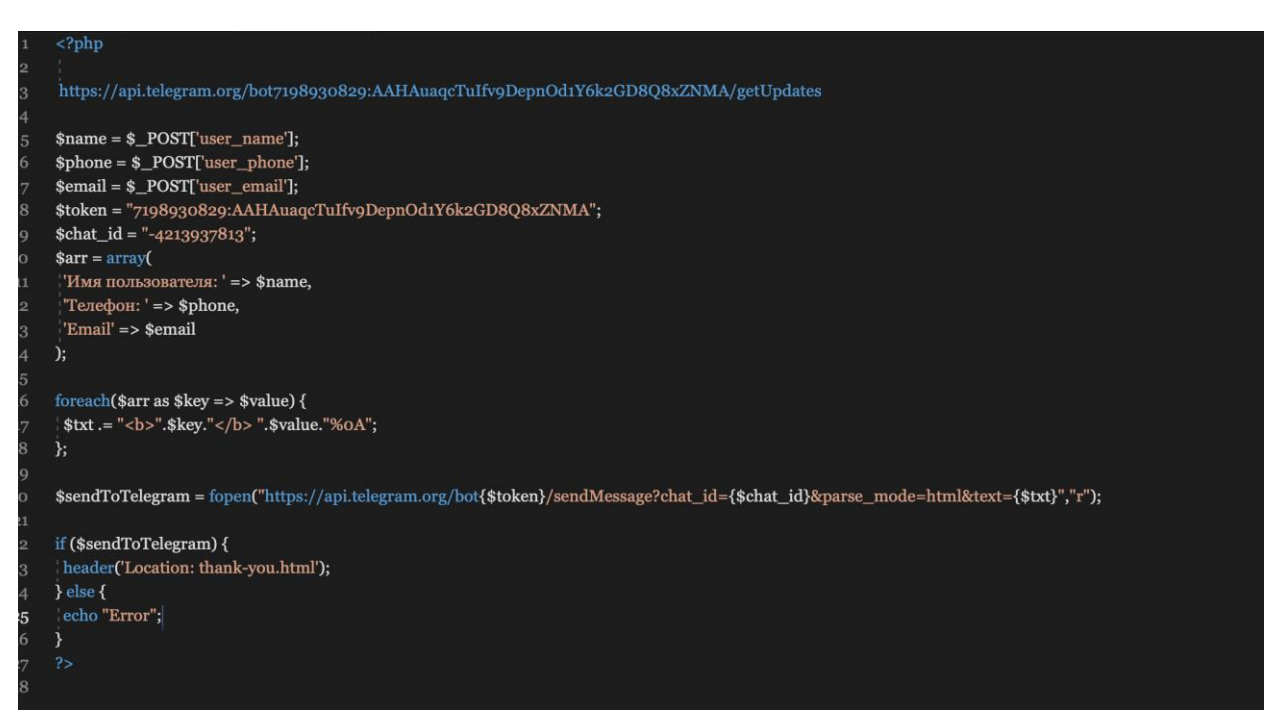

Рисунок 3.24 – Код PHP до блоку з бронюванням

#### **ВИСНОВКИ**

<span id="page-37-0"></span>У процесі виконання дипломної роботи на тему «Розробка сайту і телеграм боту для кафе з використанням PHP» було досягнуто поставлених цілей і вирішено наступні завдання – покращення користувацького досвіду.

Проєктування системи – складено технічне завдання, яке включало функціональні та нефункціональні вимоги до сайту і телеграм боту.

Розробка сайту. З використанням мови програмування PHP створено вебсайт, який забезпечує користувачів можливість перегляду меню, здійснення бронювання онлайн, а також отримання інформації про кафе. Вебсайт реалізовано із застосуванням сучасних технологій веброзробки, включаючи HTML, CSS.

Розробка телеграм боту. Створено телеграм бот, який інтегрується з вебсайтом. Бот реалізовано на основі PHP з використанням API Telegram.

Таким чином, дипломна робота продемонструвала, що використання PHP для створення сайту і телеграм боту є ефективним рішенням для автоматизації процесів.

#### **ПЕРЕЛІК ПОСИЛАНЬ**

- <span id="page-38-0"></span>1. Приклад ресторану. URL : [https://nairi.ua](https://nairi.ua/) (дата звернення : 12.03.2024).
- 2. Інформація про VoIP. URL : https://vega.ua/blog/yak-pracuje-voip (дата звернення : 13.03.2024).
- 3. Інформація про PHP. URL : [https://uk.wikipedia.org/wiki/PHP#](https://uk.wikipedia.org/wiki/PHP) (дата звернення : 13.03.2024).
- 4. Інформація про CSS. URL : [https://htmlbook.at.ua/news/tutorial\\_css/1-0-2](https://htmlbook.at.ua/news/tutorial_css/1-0-2) (дата звернення : 17.03.2024).
- 5. Інформація про Чат-бот. URL : <https://uk.wikipedia.org/wiki/Chat-bot> (дата звернення : 17.03.2024).
- 6. Інструкція по Figma. URL : <https://tilda.education/articles-figma> (дата звернення : 21.03.2024).
- 7. Інструкція по Telegrambot. URL :<https://sharkdevelop.com/boty-v-telegram/> (дата звернення : 21.03.2024).
- 8. Інформація про Poster. URL : <https://joinposter.com/ua/signup> (дата звернення : 21.03.2024).
- 9. Інформація про CMS. URL : [https://hostkoss.com](https://hostkoss.com/) (дата звернення : 22.03.2024).